UNIVERSIDADE DO ESTADO DO AMAZONAS CENTRO DE ESTUDOS SUPERIORES DE ITACOATIARA CURSO DE LICENCIATURA EM COMPUTAÇÃO

ALESSANDRO FREIRE DE LIMA

# **APPARIT: UMA APLICAÇÃO EM REALIDADE AUMENTADA COMO AUXILIO NO ENSINO DA MULTIPLICAÇÃO NA EDUCAÇÂO DE JOVENS E ADULTOS DA PRIMEIRA FASE**

Itacoatiara - Amazonas 2019/02

ALESSANDRO FREIRE DE LIMA

# **APPARIT: UMA APLICAÇÃO EM REALIDADE AUMENTADA COMO AUXILIO NO ENSINO DA MULTIPLICAÇÃO NA EDUCAÇÃO DE JOVENS E ADULTOS DA PRIMEIRA FASE**

Projeto de pesquisa apresentado como requisito para aprovação na disciplina de Projeto Orientado em Informática na Educação II do curso de Licenciatura em Computação do Centro de Estudos Superiores de Itacoatiara da Universidade do Estado do Amazonas.

Orientador: Genarde Macedo Trindade.

Itacoatiara - Amazonas 2019/02

# **APPARIT: UMA APLICAÇÃO EM REALIDADE AUMENTADA COMO AUXILIO NO ENSINO DA MULTIPLICAÇÃO NA EDUCAÇÃO DE JOVENS E ADULTOS DA PRIMEIRA FASE**

Projeto de pesquisa apresentado como requisito para aprovação na disciplina de Projeto Orientado em Informática na Educação II do curso de Licenciatura em Computação do Centro de Estudos Superiores de Itacoatiara da Universidade do Estado do Amazonas.

Orientador: Genarde Macedo Trindade.

Genarde Macedo Trindade

(Orientador)

Amanda Alecssandra Mota Roque Rodrigues

(Membro da Banca)

Luiz Sérgio de Oliveira Barbosa

(Membro da Banca)

Itacoatiara - Amazonas 2019/02

Ficha Catalográfica<br>Ficha catalográfica elaborada automaticamente de acordo com os dados fornecidos pelo(a) autor(a).<br>Sistema Integrado de Bibliotecas da Universidade do Estado do Amazonas.

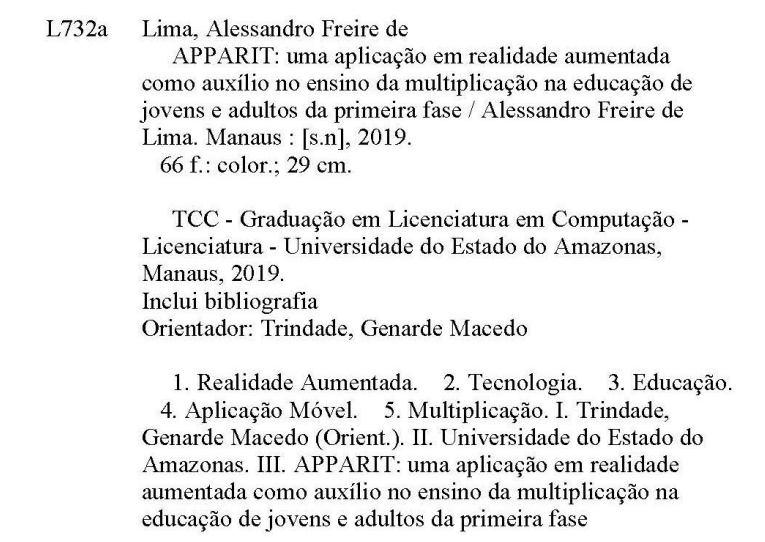

# Elaborado por Jeane Macelino Galves - CRB-11/463

*"Não espere saber quem é você para começar"*

*Autin Kleon*

*A minha mãe Alcileia Freire por acreditar em meus sonhos e meu potencial, a meus filhos Anny Samilly, Alessandro Vitor, Ana Lethicia e Julie Pietra a qual foram meu maior incentivo nessa caminhada acadêmica.*

# **AGRADECIMENTOS**

Primeiramente agradeço a Deus que me deu forças e sabedoria para concluir essa caminhada só Ele sabe o quanto eu pensei em desistir.

A minha mãe Alcileia Freire que sempre me apoio em tudo na minha vida se estou alcançando meu objetivo é porque ela se sacrificou para me dá a melhor educação possível, aos meus irmãos: Arlesson, Katiane e André que me sempre me deram forças para continuar essa jornada.

Aos meus filhos: Anny Samilly, Alessandro Vitor, Ana Lethicia e Julie Pietra que são minhas inspirações e a razão pelo qual ingressei nessa empreitada, foram meu amparo para quando fraquejei e pensei em desistir, eles me deram força para correr atrás desse sonho e graças a eles hoje concluo mais uma etapa de muitas das quais virão.

Aos amigos que fiz durante esses dez anos que passei pela universidade, onde vivemos as melhores histórias de vidas e aos amigos que perdi durante essa jornada George Alencar e Genison Ferreira.

A todos meus professores que conheci durante essa vida acadêmica em especial aos professores: Luiz Sérgio, Jhonathan Araújo, Andreza Mourão, América Medeiros, Ester Araújo, Kayro Pires, Alessessandre Roque, Romy Cabral, Elisângela Oliveira, Delphin Sanchez e Marcelo Tavares.

Ao meu orientador Professor Genarde Trindade, que além de professor é meu amigo de infância me sinto honrado em ser seu orientando, obrigado, por me ajudar nas correções deste trabalho. Contribuindo para realização desta pesquisa e para minha formação acadêmica.

## **RESUMO**

A Realidade Aumentada (RA) na educação é um novo meio em que a tecnologia chegou e, aos poucos, está marcando território e redefinindo os papeis dos parceiros e professores no processo educativo. Como uma integração de todas as tecnologias anteriores e as evoluções, a RA chegou para trazer um reforço aos métodos tradicionais de ensino ou como uma forma de renovação das oportunidades de aprendizagem, além da proximidade do conteúdo de multiplicação à realidade dos estudantes. Agora, os alunos podem desfrutar de imagens que fogem do padrão apenas bidimensional dos objetos, como em vídeos e livros didáticos, integradas à sua realidade tridimensional através de smartphones e tablets. Com isso, a tecnologia de RA está fortalecendo a educação, tornando o processo mais dinâmico e com maior capacidade de assimilação dos processos que são didaticamente melhor explicados e realidades anteriormente distantes são agregados à própria realidade, tudo de forma muito mais simples. Essa tecnologia é imersão criado por meio de ferramentas computacionais no qual o usuário realiza determinadas tarefas, ela designa interação entre ambientes virtuais e o mundo físico. Dentro dessa perspectiva, este trabalho apresenta o desenvolvimento de uma aplicação móvel de RA como ferramenta no auxílio do ensino da operação de multiplicação. Os conceitos de multiplicação é em geral, expostas com uma metodologia teórica. Em virtude disso os recursos de RA viabilizam a representação visual por meio de objetos bidimensionais (2D) da multiplicação que deixa as aulas mais diversificadas e interativa aos alunos tornando a compreensão mais ampla.

**Palavras-chaves:** Realidade Aumentada; Tecnologia; Educação; Aplicação Móvel; Multiplicação.

## **ABSTRACT**

Augmented Reality (AR) in education is a new medium in which technology has arrived and is gradually marking territory and redefining the roles of partners in the educational process. As an integration of all previous technologies and developments, AR has come to reinforce traditional teaching methods or as a way of renewing learning opportunities, as well as bringing content closer to the reality of students. Now students can enjoy images that escape the only two-dimensional pattern of objects, such as videos and textbooks, integrated into their threedimensional reality through smartphones and tablets. As a result, AR technology is strengthening education, making the process more dynamic and more capable of assimilating processes that are didactically better explained and previously distant realities are added to reality itself, all in a much simpler way. This technology is immersion created through computational tools in which the user performs certain tasks, it designates interaction between virtual environments and the physical world. Within this perspective, this paper presents the development of a mobile application of AR as a tool to aid in teaching the multiplication operation. The concepts of multiplication is generally exposed with a theoretical methodology. As a result, RA capabilities enable visual representation through two-dimensional (2D) objects that make lessons more diverse and interactive for learners by making them understand the multiplication more widely.

**Palavras-chaves:** Augmented Reality; Technology; Education; Mobile application; Multiplication.

# **INDÍCE DE TABELAS**

**Tabela 1** - Feature Analysis das aplicações educacionais dos trabalhos relacionados

**Tabela 2** – Oportunidades de desenvolvimento

**Tabela 3** - Requisitos Funcionais

**Tabela 4** – Requisitos Não Funcionais

**Tabela 5** – Regra de Negócio

**Tabela 6** – Característica dos alunos

**Tabela 7** – Caracterização dos participantes

**Tabela 8** – Caracterização dos participantes

**Tabela 9** – Percepção sobre a facilidade de uso da aplicação APPARIT

**Tabela 10** – Percepção sobre a facilidade de uso da aplicação APPARIT

**Tabela 11** - Caso de uso Tela Inicial da aplicação móvel APPARIT

**Tabela 12** - Caso de Uso Iniciar da aplicação móvel APPARIT

**Tabela 13** - Caso de uso Acessar Ajuda da aplicação móvel APPARIT

**Tabela 14** - Caso de uso Download da aplicação móvel APPARIT

# **ÍNDICE DE FIGURAS**

- **Figura 1 –** Exemplo do funcionamento da aplicação com Realidade Aumentada
- **Figura 2 –** Funcionamento do software TabuadaRA
- **Figura 3** Minigame da adição
- **Figura 4** Imagens do GeoTransform3D
- **Figura 5** Sólidos visualizados por meio do aplicativo
- **Figura 6**  Visão geral da metodologia adotada na pesquisa
- **Figura 7** Diagrama de Caso de Uso da aplicação móvel APPARIT
- **Figura 8** Diagrama de Classe
- **Figura 9** Diagrama de Sequência Iniciar Câmera
- **Figura 10** Diagrama de Sequência Ajuda
- **Figura 11** Diagrama de Download
- **Figura 12** Arquitetura da Aplicação Móvel APPARIT
- **Figura 13** Principais Telas da aplicação móvel APPARIT
- **Figura 14** Marcadores da aplicação móvel APPARIT
- **Figura 15** Objeto virtuais sobrepostos
- **Figura 16** Alunos interagindo com a Aplicação Móvel APPARIT

# **ÍNDICE DE ABREVIAÇÕES E SIGLAS**

- **EJA** Educação de Jovens e Adultos
- **MEC** Ministério da Educação e Cultura
- **MER** Modelo de Entidade e Relacionamento
- **NDK** NativeDevelopment Kit (Kit de Desenvolvimento Nativo)
- **PCN** Parâmetros Curriculares Nacionais
- **RA** Realidade Aumentada
- **RF** Requisitos Funcionais
- **RNF** Requisitos Não Funcionais
- **TAM**  *Technology Acceptance Model (Modelo de Aceitação de Tecnologia)*
- **TDIC** Tecnologias Digitais de Informação e Comunicação
- **TCLE** Termo de Consentimento Livre e Esclarecido
- **UC**  Caso de Uso
- **UML -** *Unified Modeling Linguage (Modelo de Linguagem Unificado)*

# **SUMÁRIO**

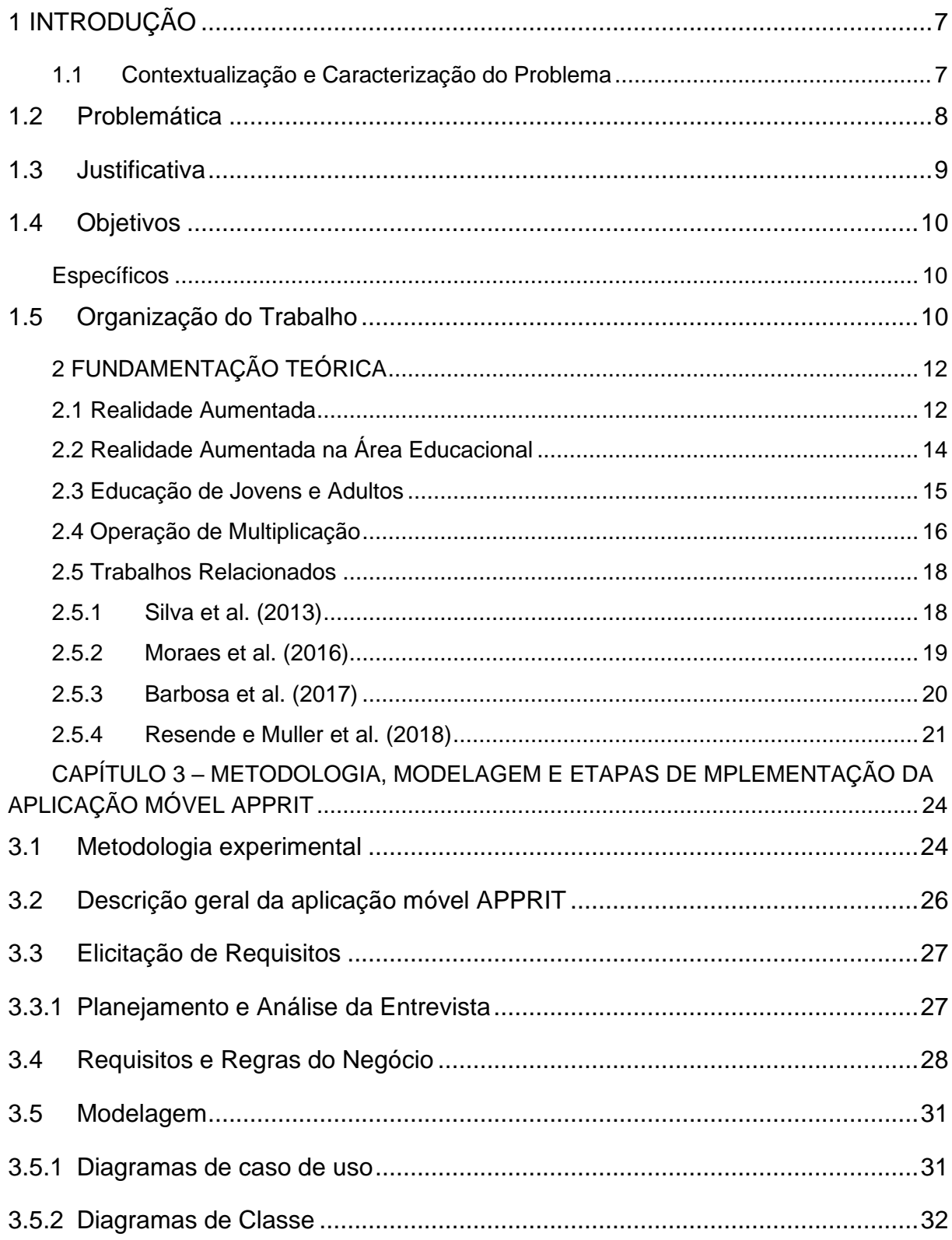

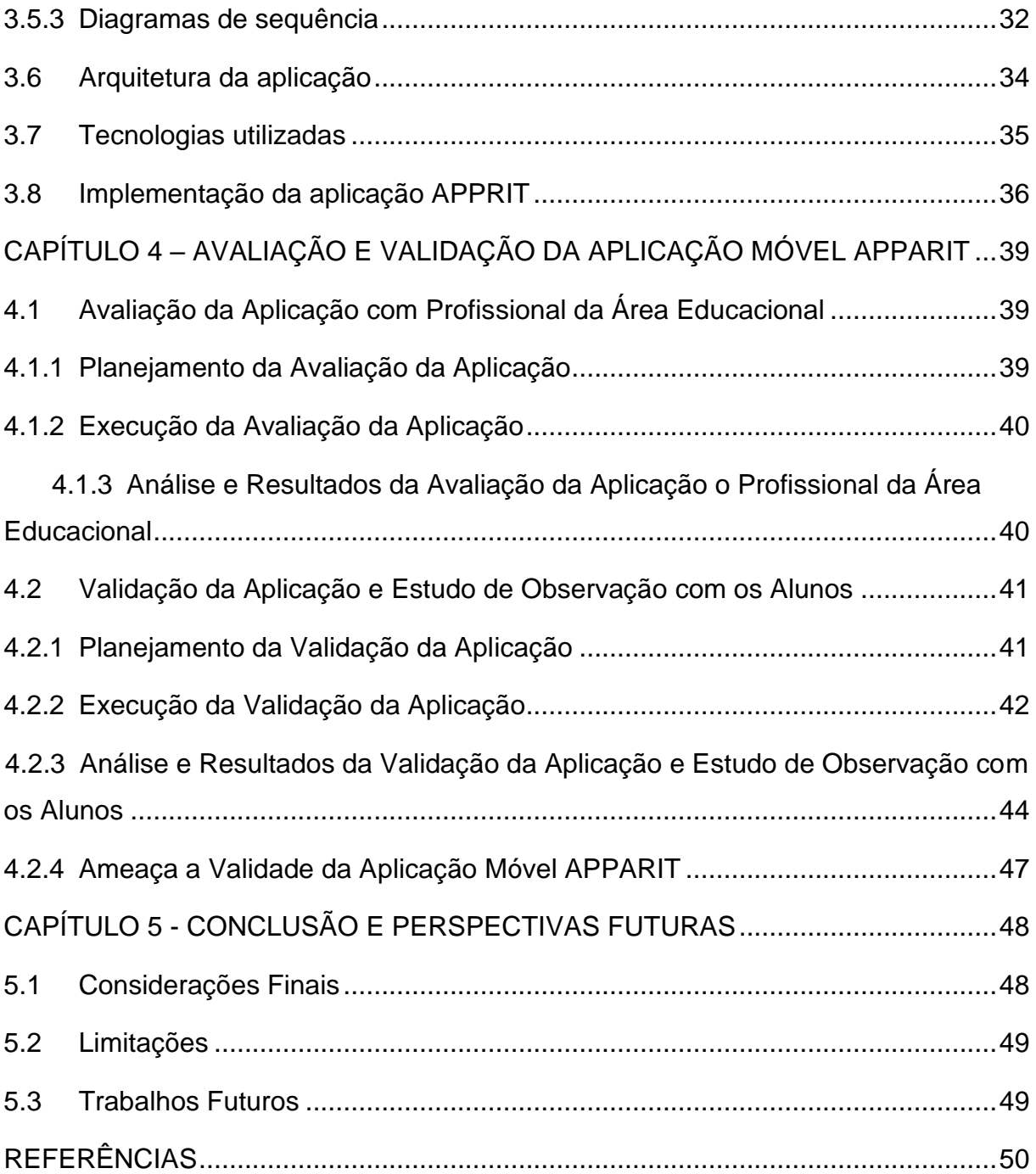

# <span id="page-14-0"></span>**1 INTRODUÇÃO**

Neste capítulo apresentamos as possibilidades, oportunidades e aplicações da realidade aumentada. Além de abordar a contextualização, a característica do problema, os objetivos e organização do trabalho.

# <span id="page-14-1"></span>**1.1 Contextualização e Caracterização do Problema**

A utilização cada vez maior das Tecnologias Digitais de Informação e Comunicação (TDIC) no âmbito educacional, em geral, propõem novos desafios pedagógicos e faz se necessário à redefinição dos papéis dos diferentes parceiros no processo educativo. Neste sentido, as TDIC podem ser encaradas como um reforço aos métodos tradicionais de ensino ou como uma forma de renovação das oportunidades de aprendizagem (LISBOA, 2011).

Ainda em Lisboa (2011), ressalta que as tecnologias estão fortalecendo a educação, tornando o processo mais dinâmico e com mais capacidade de assimilação. Dentro desta perspectiva, uma área de pesquisa com relevância e que vem sendo empregado na educação é a Realidade Aumentada (RA), pois apresenta potencial especial no ensino das ciências, como a matemática.

Conceitua-se Realidade Aumentada como a inserção de objetos virtuais no ambiente físico, em tempo real, com apoio de dispositivos tecnológicos, proporcionando ao usuário manipular e visualizar objetos reais e virtuais. (KIRNER, 2014). Dessa forma, a tecnologia de RA permite que objetos virtuais se misturem com o mundo real. Esse tipo de ferramenta vem sendo aplicada em diversas áreas, como medicina, publicidade e, também, na educação.

A Realidade Aumentada envolve quatro aspectos importantes: Renderização de alta qualidade do mundo combinado; calibração precisa, envolvendo o alinhamento dos virtuais em posição e orientação dentro do mundo real; interação em tempo real entre objetos reais e virtuais. (KIRNER e TORI, 2006). Todavia, para que o uso da RA seja eficiente é necessário analisar sua aplicação na finalidade proposta (SILVA et al 2011, TRINDADE, 2018).

# <span id="page-15-0"></span>**1.2 Problemática**

A sociedade vem passando por muitas mudanças e a que mais tem afetado a educação é a democratização do conhecimento. É preciso acompanhar estas mudanças e estar preparado para tal, pois ao rejeitar esse cenário, o impacto será em aulas que desmotivam os alunos e formam cidadãos alheios à realidade (SANTOS e MAURICIO, 2014).

A Educação de Jovens e Adultos – EJA é uma modalidade da Educação Básica nas etapas do Ensino Fundamental e Médio, que visa oferecer oportunidade de estudos às pessoas que não tiveram acesso ou continuidade desse ensino na idade própria, assim como, prepará-los para o mercado de trabalho e o pleno exercício da cidadania (RONDÔNIA, 2013).

De acordo com Brandão, (1993) e Silva, (2013), a didática da escola e os professores muitas vezes não se adequam ao público da EJA, não percebem que eles já têm uma vivência de mundo, portanto deveria ser mais bem aproveitado. Conforme, Silva (2009), o Brasil é carente de pesquisas de caráter avaliativo, que produzam evidências orientadoras para a tomada de decisões sobre políticas e práticas pedagógicas.

Segundo Luccheci, (2011) em aula sala de aula é possível dramatizar situações de comércio e levantar questões sobre os objetos da sala e mesmo propor brincadeiras lógicas – quadrados mágicos, por exemplo – onde os problemas são apresentados de tal maneira que o aluno deseje resolvê-lo e não seja pressionado pelo professor a fazê-lo.

Neste contexto, o presente trabalho de pesquisa utilizando a tecnologia de RA com as potencialidades das tecnologias digitais atuais, incluindo a comunicação, processamento numérico e a computação gráfica, tendo como desafio aliar o computador, smartphone e tablet ao processo de ensino aprendizagem com objetivo de desenvolver e avaliar uma Aplicação móvel com finalidade pedagógica para auxiliar o ensino da multiplicação aos alunos da Educação de Jovens e Adultos (EJA) da primeira fase, onde por meio da RA que possibilitará a assimilação do conteúdo de maneira interativa e servirá ao professor como uma ferramenta de apoio as práticas pedagógicas.

## <span id="page-16-0"></span>**1.3 Justificativa**

Para que as aplicações de RA sejam utilizadas em larga escala nas salas de aula, devem atender os aspectos pedagógicos como requisitos de facilidade de uso, custo acessível e a capacidade de proporcionar a preparação rápida pelos próprios professores dos conteúdos que serão abordados (GUIMARÃES, MARTINS, 2013).

Segundo Parâmetros Curriculares Nacionais (PCN), um dos objetivos do ensino fundamental é: O professor deve saber utilizar diferentes fontes de informação e recursos tecnológicos para promover a construção do conhecimento (MEC, 1998). Nesse contexto, a utilização da tecnologia de RA pelo professor e discente possibilitará a representação dos conteúdos no processo de ensino da matemática, especificamente na multiplicação. Assim, aproximando o discente do assunto exposto, facilitando a assimilação do que antes ficava no imaginário do aluno.

O conhecimento em matemática é uma necessidade na formação dos cidadãos e tem extrema importância no processo de solução de problemas, pois para o ser humano exercer cidadania é necessário saber calcular, medir, raciocinar, argumentar e resolver problemas. Dessa forma, a educação matemática é um direito básico de todos, tendo um papel fundamental para a formação dos jovens e adultos (FERRAZ, 2017).

Na ótica inclusiva da EJA é necessário adotar metodologias de ensino de cunho transformador e não compensatório. Para tanto, a inserção das tecnologias digitais no processo de ensino e aprendizagem se torna fundamental e contribui com o desenvolvimento da criticidade e autonomia ao preparar os alunos assistidos por essa modalidade para lidar com a sociedade da informação e comunicação, por meio do domínio habilidades inerentes às tecnologias digitais (GONÇALVES et al, 2018).

Neste sentido, a proposta deste projeto de pesquisa visa o desenvolvimento e a utilização de uma aplicação móvel com a tecnologia de RA como ferramenta pedagógica para apoiar o processo de ensino de alunos da EJA da primeira fase, nas quatros operações fundamentais, especificamente nos conteúdos relacionados à multiplicação.

# <span id="page-17-0"></span>**1.4 Objetivos**

# **Geral**

Avaliar a aceitação da aplicação móvel APPARIT no processo de ensino da operação de multiplicação, utilizando a tecnologia de Realidade Aumentada com uma turma da EJA da primeira fase na Escola Municipal Dom Paulo MC Hugh no município de Itacoatiara-AM.

# <span id="page-17-1"></span>**Específicos**

- **Desenvolver** uma aplicação móvel APPARIT usando o modelo de Realidade Aumentada denominado de sistema de visão por vídeo baseada em monitor;
- **Introduzir** o aplicativo no ensino da operação de multiplicação com uma turma de estudantes da primeira fase na EJA;
- **Verificar** se a aplicação móvel APPARIT contribui para o apoio no processo de ensino da multiplicação.
- **Explorar** o uso da Realidade Aumentada como recurso pedagógico no ensino da operação de multiplicação com alunos da EJA;
- **Avaliar** a interação dos alunos da EJA com a aplicação a fim de identificar o nível de aceitação da solução proposta;

# <span id="page-17-2"></span>**1.5 Organização do Trabalho**

No Capítulo 1 (Introdução) foram apresentadas as principais características que conduzem este trabalho, descrevendo o contexto da aplicação, a definição do problema, a justificativa e os objetivos. Além da Introdução, outros quatro capítulos compõem o texto deste trabalho:

**Capítulo 2 – Fundamentação Teórica**: Apresenta as principais abordagens sobre a tecnologia de Realidade Aumentada e a empregabilidade na educação para apoiar o processo de ensino da matemática de acordo com o estudo da literatura. Descreve ainda, os principais trabalhos relacionados que foram utilizados na fomentação da pesquisa e outros aspectos relevantes.

**Capítulo 3 – Metodologia**: Descreve a metodologia utilizada para desenvolvimento do trabalho, a proposta inicial da aplicação móvel, as tecnologias

que serão utilizadas no desenvolvimento, planejamento das entrevistas realizadas com o *stakeholder*, a fim de ajudar na elicitação de requisitos do trabalho proposto.

**Capítulo 4 – Avaliação da aplicação móvel APPARIT**: Apresenta a condução e os resultados dos estudos experimentais e as ameaças à validade do trabalho. Nessa fase visou-se a avaliar a aplicação móvel APPARIT com o profissional da área educacional e no estudo de observação validar a aplicação com estudantes da primeira fase na EJA em uma escola no município de Itacoatiara, no estado do Amazonas.

**Capítulo 5 – Conclusão e Perspectivas Futuras**: Neste capítulo são apresentadas as considerações finais, as limitações encontradas durante a pesquisa e as indicações de trabalhos futuros.

# <span id="page-19-0"></span>**2 FUNDAMENTAÇÃO TEÓRICA**

Este trabalho toma como base quatro conceitos: Realidade Aumentada, Realidade Aumentada na Educação, Educação de Jovens e Adultos e Operação de Multiplicação. Estes serão, em primeiro lugar, esclarecidos e, em seguida, utilizados como base para análise e respostas da proposta por este projeto de pesquisa.

### <span id="page-19-1"></span>**2.1 Realidade Aumentada**

Embora a Realidade Aumentada (RA) esteja em alta, essa tecnologia teve sua origem em 1952 com a construção do "Sensorama" por *Morton Heilig* este dispositivo propiciava a imersão dos sentidos do usuário em um ambiente tridimensional simulando um passeio de motocicleta por *Manhattam* induzindo o espectador às sensações retratadas pela cena tais como: Vento, cheiro, vibrações e temperatura. Em 1961 dois engenheiros da Philco criaram um capacete HMD (Head-Mounted Display) onde seu movimento controlava uma vídeocâmera remota permitindo a implementação da telepresença (SILVA, COSTA et al, 2011).

As potencialidades da RA não param de surpreender. O surgimento de inovações e formas diferentes de aproveitar todo o potencial nas diferentes áreas. Com a RA é possível sobrepor elementos virtuais sobre o mundo real por meio de uma interface, como do *smartphone* ou *tablet*, ou de algo mais avançado como óculos especiais.

Diferente da Realidade Virtual (RV) que transposta o usuário para o mundo virtual, a RA mantém o usuário no mundo real, e transporta o mundo virtual para o ambiente em que o usuário está por meio de inserção de objetos virtuais no meio físico em tempo real (KIRNER E TORI, 2006). Dessa forma, para ser considerado um sistema de Realidade Aumentada deve-se ter três propriedades: Combinar objetos reais e virtuais no ambiente real; ser interativo em tempo real e alinhar objetos reais e virtuais uns com os outros, colocando-os no mesmo plano (AZUMA, 2001 apud Kirner et al, 2006).

Ainda em Azuma (2001), ressalta que, seja qual for à utilização prática um sistema de RA deve ter três elementos-chave: Hardware, Software e Conteúdo. Em seguida descreve-se cada um:

Hardware: Oferecer uma experiência de RA começa na captura do contexto do utilizador, algo que está a cabo de sensores que podem ter vários tamanhos e ser montados ou integrados em diversos objetos do mundo real e termina com a reprodução de sinais detectáveis pela audição, tato e/ou visão do utilizador, tais como sons, vibração, pressão ou temperatura, e ondas de luz.

Software: É um elemento crucial para a preparação dos dados que serão apresentados ao usuário durante a experiência, tendo várias formas e níveis de sofisticação. Entre outras finalidades, permite detectar padrões nas observações dos sensores, interpretar o contexto do utilizador, acompanhar as suas alterações em relação ao alvo e aos vários gatilhos e produzir sons gerados por hardware, sinais táteis ou "aumentos" visíveis.

Conteúdo: A revolução da informação registrada no século passado produziu um tsunami de dados digitais – algo que dá hoje pelo nome de Big Data e que representa um potencial enorme de benefícios que podem ser disponibilizados para a tecnologia de RA. Isto porque os sistemas de informação digitais trabalham sobre metadados que associam a pessoas, empresas, lugares ou objetos do mundo real aos quais pertencem.

A Figura 1 apresenta o funcionamento de um sistema com Realidade Aumentada.

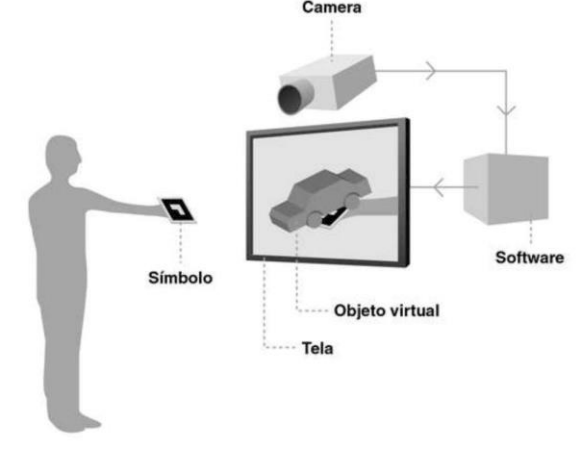

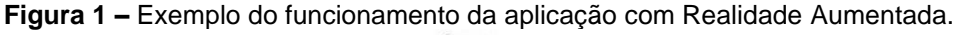

Conforme mostra a Figura 1, o funcionamento de uma aplicação simples com sistema de RA que utiliza cartões marcadores. O rastreamento por cartões

Fonte: Cardoso (2014)

Marcadores funciona da seguinte maneira: (I) A imagem do mundo real é capturada e convertida em preto e branco; (II) Em seguida, é feito o rastreamento da posição do marcador, calculando sua posição no ambiente real; (III) Logo após, a imagem contida no marcador é convertida em binários e comparadas com imagens existentes no banco de dados do software; (IV) Se encontrada o cartão é validado e a imagem é gerada na tela na mesma posição calculada do marcador.

Para Faust, et al. (2011), o auge da RA em dispositivos móveis se deve ao aumento da capacidade de processamento gráfico desses aparelhos, a popularização de tablets e smartphones, o custo benefício deles e o potencial de transmissão de dados (aumento da banda) de internet favorecendo sua possibilidade colaborativa e distribuição.

Dessa forma, a RA é um elemento complementar do mundo real é uma forma de adicionar elementos virtuais que contribuirão para a aprendizagem e compreensão de elementos da realidade, podendo trazer benefícios às mais diversas áreas do conhecimento, dentre elas, a educação, por sua amplitude de possibilidades de aplicação.

Neste sentido, podemos dizer que a realidade aumentada é um sistema complementar ao mundo real, adicionando componentes virtuais, como sons, imagens e vídeos a objetos reais, enriquecendo a experiência do usuário com aquele ambiente e/ou objeto real por meio de ferramentas tecnológicas, como tablets e smartphones (KIRNER, 2011 apud LOPES et al 2019).

# <span id="page-21-0"></span>**2.2 Realidade Aumentada na Área Educacional**

A Realidade Aumentada vem sendo bastante utilizada como recurso tecnológico em ambientes educacionais. Diversos estudos comprovam que sua utilização proporciona contribuições para a percepção e motivação dos usuários em diversas atividades no contexto educacional, auxiliando na aprendizagem em diversas áreas do conhecimento (LOPES et al, 2019).

Para o processo de ensino-aprendizagem, o que se observa é que a tecnologia de RA se apresenta, sendo capaz de oferecer características como alto grau de manutenção do interesse e facilitação da compreensão dos conceitos estudados, a partir da possibilidade de interação direta com seus objetos representativos. O aspecto lúdico intrínseco da utilização desta tecnologia também é um fator a destacar (Forte e Kirner, 2009 apud Macedo, et al 2016).

Na educação a RA vem ganhando seu espaço e pode ser aplicada nas diversas áreas, como: a) Mecânica: Instrução e reparação onde é possível visualizar os passos para realizar manutenção, como por exemplo, automóveis. Com a RA, substituem-se os velhos e chatos manuais de utilizador e os guias de configuração. b) Astronomia: Projetos onde é se olha para o céu noturno e identifique planetas, constelações, meteoritos e outros corpos celestes com o apoio da RA. c) Formação profissional: Diversos cursos de ensino podem embarcar e adquirir novas competências profissionais de forma mais rápida, motivadora e eficaz, com instruções em RA e supervisão remota. Além, de promover melhorias na sala de aula com a utilização de materiais de ensino com RA para aprofundar os tópicos de estudo. Os professores podem fazer as perguntas os alunos e ver ao vivo as respostas exibidas sobre cada um deles.

#### <span id="page-22-0"></span>**2.3 Educação de Jovens e Adultos**

De acordo com a legislação vigente, consideramos como público potencial da EJA correspondente ao Ensino Fundamental (EJA-EF) todos os brasileiros e brasileiras de 15 anos ou mais de idade que não têm instrução e que não completaram o Ensino Fundamental. Como público potencial da EJA correspondente ao Ensino Médio (EJA-EM), são considerados todos os maiores de 17 anos que não completaram o Ensino Médio, embora tenham completado o Fundamental (RIBEIRO et al 2015).

Segundo a Lei de Diretrizes e Bases da Educação Nacional - LDB 9394/96, a Educação de Jovens e Adultos é caracterizada como modalidade da educação básica correspondente ao atendimento de jovens e adultos que não frequentaram ou ainda não concluíram a educação básica.

No Brasil, a primeira iniciativa pública, visando especificamente o atendimento do segmento de adolescentes e adultos, ocorreu em 1947 com o lançamento da Primeira Campanha Nacional de Educação de Adolescentes e Adultos (CEAA), iniciativa do Ministério da Educação e Saúde. Essa Campanha percebia a educação como processo destinado a proporcionar a cada indivíduo, os instrumentos indispensáveis ao domínio da cultura de seu tempo, as técnicas que facilitassem o acesso a essa cultura e com os quais cada homem pudesse desenvolver-se e procurar melhor ajustamento social (MARIA, ALMEIDA, 2015).

Um dos pioneiros em favor da alfabetização de jovens e adultos foi Paulo Freire, que sempre lutou contra o método de ensino tradicional, sendo mencionado no relatório da (UNESCO,2008):

> "...criou uma proposta para a alfabetização de adultos que inspira até os dias de hoje diversos programas de alfabetização e educação popular. Sua compreensão inovadora da problemática educacional brasileira interpretava o analfabetismo como produto de estruturas sociais desiguais e, portanto, efeito e não como causa da pobreza."

Tendo em vista a proposta de Freire, fica claro que a educação teria o papel de libertar os sujeitos de uma consciência ingênua, herança de uma sociedade opressora e agrária, transformando-a em consciência crítica.

A Educação de Jovens e Adultos é uma modalidade de ensino diferente da educação regular as avaliações são totalmente diferenciadas, na educação regular normalmente os sistemas de avaliação se contentam com a verificação das aprendizagens dos conteúdos curriculares, na expectativa de que os benefícios psicossociais dessas aprendizagens tenham lugar num tempo futuro.

No caso da educação de adultos, espera-se que as aprendizagens realizadas surtam efeitos psicossociais mais imediatos: melhora da autoconfiança, empregabilidade, envolvimento com questões sociais, engajamento político. Se tal complexidade, por um lado, dificulta a padronização e utilização extensiva de instrumentos de avaliação da EJA, não deixa, por outro lado, de instigar o espírito científico daqueles que se dispõem a conhecer de modo abrangente os sentidos mais profundos do fazer educacional, suas intrincadas relações com a reprodução e/ou com a transformação social (ROBERTO et al, 2014).

## <span id="page-23-0"></span>**2.4 Operação de Multiplicação**

A Matemática faz parte da vida de todos desde as experiências mais simples às mais complexas. A mesma foi criada devido às necessidades do homem e foi sendo desenvolvida no que conhecemos hoje.

Historicamente, a partir do momento em o homem começou a plantar e obter um excedente de alimentos surgiu à necessidade de efetuar trocas e, consequentemente, a de registrar quantidades. Pois, quanto mais o homem se organizava em sociedade e desenvolvia o comércio, maior era a necessidade de organizar tais registros, tanto para controle pessoal como para favorecer a comunicação. Surgiram, assim, os sistemas de numeração (MEC, 2007).

Nesse breve contexto histórico percebe-se que se fez necessário o conhecimento matemático a partir das necessidades do homem em seu cotidiano, dando-se à construção de ideias, conceitos e instrumentos. Dessa forma, as operações aritméticas são importantes para a base do aprendizado da matemática, pois estão presentes em nosso dia a dia.

Multiplicar significa fazer com que um número se repita uma certa quantidade de vezes. Uma multiplicação possui os componentes que são chamados de coeficientes ou parcelas e o resultado é chamado de produto ou total. Em geral, a multiplicação é associada com aumento de alguma coisa. Esta era a ideia da "multiplicação dos pães da Bíblia" ou da multiplicação de recurso para alcançar mais rápido um resultado (SHITSUKA et, 2009).

Uma abordagem frequente no trabalho com a multiplicação é o estabelecimento de uma relação entre ela e a adição. Pois, a multiplicação pode aparecer como uma ideia de somas sucessiva, ou pode aparecer, ainda, como organização retangular e raciocínio combinatório (RIBAS et al, 2007, p. 76 apud SCHIRLO, 2014).

A partir desses conhecimentos o aluno poderá identificar suas habilidades para construir sua linguagem matemática com compreensão e utilizar essa linguagem para se comunicar com eficiência, estabelecendo ligações internas e externas.

# <span id="page-25-0"></span>**2.5 Trabalhos Relacionados**

Com base nos aplicativos educativos, a seguir são apresentadas pesquisas científicas que utilizam as tecnologias de Realidade Aumentada no contexto educacional, que serviram como suporte para a realização desse projeto, entre eles estão os trabalhos de: Silva et al, (2013), Moraes et al, (2016) Barbosa et al (2017), Resende e Muller et al (2018).

### <span id="page-25-1"></span>**2.5.1 Silva et al. (2013)**

O trabalho é intitulado como "Um Software em Realidade aumentada para o ensino da tabuada". A pesquisa teve como principal característica o desenvolvimento de uma aplicação em Realidade Aumenta chamado TabuadaRA que é um software que utiliza o conceito do material dourado de Montessori para favorecer o ensino-aprendizagem da tabuada, a pesquisa aplicou na tabuada de multiplicação realizada entre dois números inteiros não negativos, compreendidos entre 1 e 10.

O objetivo da aplicação TabuadaRA é permitir a visualização dos números que fazem parte da multiplicação bem como o resultado da multiplicação com as peças do material dourado. Dessa forma, a proposta pedagógica utilizada direcionase para aprendizes que estão iniciando o estudo dos conceitos das operações fundamentais, especificamente da operação de multiplicação.

A aplicação TabuadaRA usa marcadores para identificar e representar sobre cada um deles os valores correspondentes, através de exibição de cubos virtuais. Após o reconhecimento dos valores a serem utilizados o software realiza o cálculo da operação e exibe a representação do resultado sobre o marcador resultado. A Figura 2 apresenta a aplicação TabuadaRA executando a operação 5 x 8 = 40.

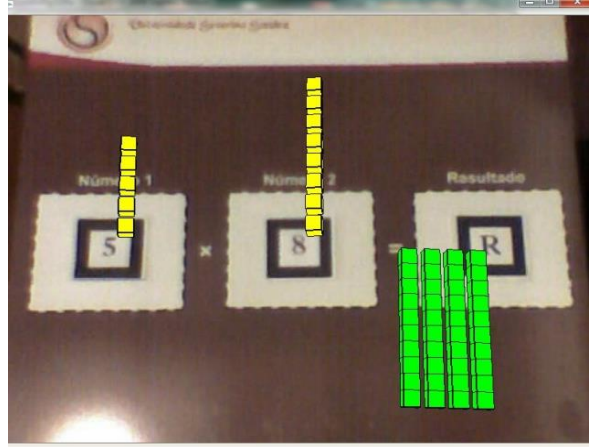

**Figura 2 –** Funcionamento do software TabuadaRA.

Fonte: Silva et al. (2013)

As principais considerações do trabalho foram que muitas áreas do conhecimento podem se beneficiar com o uso da Realidade Aumentada como ferramenta no auxílio ao ensino. A ferramenta foi desenvolvida com intuito de ser utilizada para auxiliar no ensino das operações de multiplicação básicas da matemática.

# <span id="page-26-0"></span>**2.5.2 Moraes et al. (2016)**

O trabalho intitulado como "Desenvolvimento de um Serious Game com Realidade Aumentada para auxiliar no processo de ensino-aprendizagem de Matemática Básica" voltado para o ensino-aprendizagem da matemática básica com o intuito de auxiliar os alunos do Ensino Fundamental no desenvolvimento do cálculo mental envolvendo as operações básicas da Matemática e na construção da noção da precedência dos sinais.

Neste trabalho foi desenvolvido um aplicativo denominado Batalha Matemática que é um serious game com RA voltado para o processo de ensinoaprendizagem de Matemática Básica. A principal finalidade da proposta é auxiliar estudantes do Ensino Fundamental na construção da noção da prioridade dos sinais e no desenvolvimento da capacidade do cálculo mental envolvendo as operações básicas da Matemática.

Para início, a criança deverá dispor de um livro contendo vários marcadores, onde cada um permite o acesso à um joguinho. Este livro trará as principais ideias envolvidas no aprendizado das operações básicas da Matemática e, será elaborado com o intuito de complementar os conceitos abordados no serious game Batalha Matemática.

Para jogar o aluno posiciona o seu smartphone ou tablet sobre o marcador, a aplicação sobrepõe os objetos virtuais sobre o mesmo, combinando as imagens do ambiente virtual com a do real. Dessa forma, ao interagir com a cena apresentada na tela do dispositivo, o usuário consegue acessar o minigame referente àquele marcador.

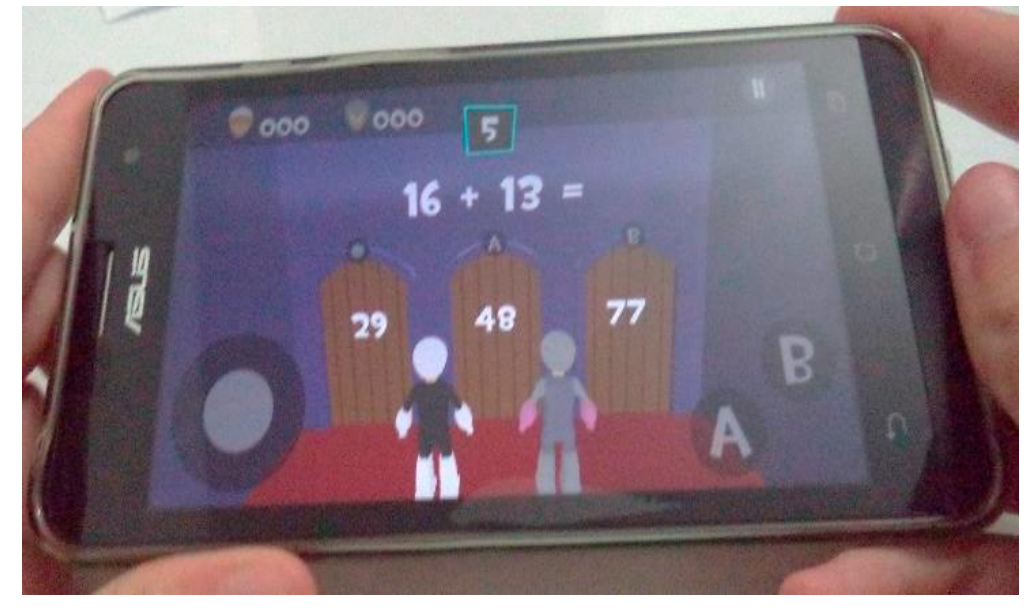

**Figura 3** - Minigame da adição.

Fonte Moraes e Colpani (2016)

As considerações finais do trabalho fora que o serious game proposto se encontra em fase inicial de desenvolvimento. Desse modo, objetiva-se desenvolver ainda outros minigames para compô-lo – já que até o momento somente o minigame da adição encontra-se finalizado.

# <span id="page-27-0"></span>**2.5.3 Barbosa et al. (2017)**

O trabalho intitulado "Geotransform3d: Objeto Computacional em Realidade Aumentada Para Apoio ao Ensino da Matemática" cujo trabalho visa apresentar o software GeoTransform3D, que é um produto educacional com o objetivo de favorecer os processos de ensino e de aprendizagem da Matemática, mais especificadamente no que tange ao ensino da Geometria Plana e Espacial.

O software proporciona ao estudante a visualização de sólidos como prisma quadrangular, prisma triangular, prima retangular, prisma pentagonal e prisma hexagonal. Além disso, também, é possível visualizar em cada uma das figuras as transformações geométricas de mudança de escala, movimento de rotação, movimento de translação e a planificação dos respectivos sólidos. A tecnologia utilizada no desenvolvimento do software foi a RA, uma subárea da Realidade Misturada que tem como característica a inserção de objetos virtuais em ambientes reais.

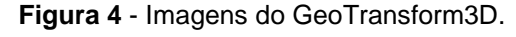

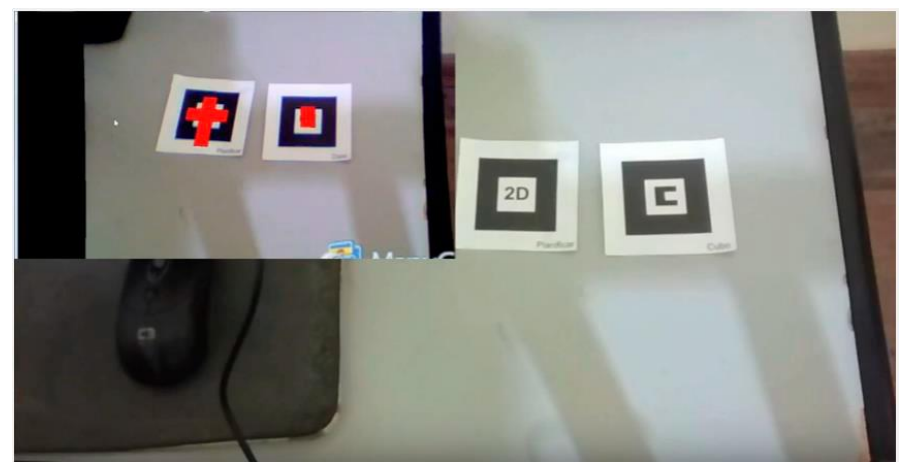

Fonte: Barbosa e Carvalho (2017)

As conclusões encontradas no trabalho foram que este trabalho seja aplicado nas salas de aula e que as tornem mais atrativas para os alunos, facilitando assim os processos de ensino e de aprendizagem, tornando-o mais significativo e eficiente.

# <span id="page-28-0"></span>**2.5.4 Resende e Muller et al. (2018)**

O trabalho intitulado "Mobile-Learning: Aprendizagem Matemática Por Meio De Realidade Aumentada" explora a aprendizagem matemática por meio do mlearning onde foi criado de um aplicativo de RA utilizado como um recurso tecnológico no estudo de mapas de contorno e geometria espacial que tem a capacidade de interpretar marcadores Vumark1.

O discente ao inserir conteúdos matemáticos no âmbito da RA, existe a possibilidade de experimentar uma maneira diferente de estudar utilizando um dispositivo móvel interagindo e explorando em três dimensões mapas de contorno e sólidos 3D que antes eram vistos planificados em um livro didático.

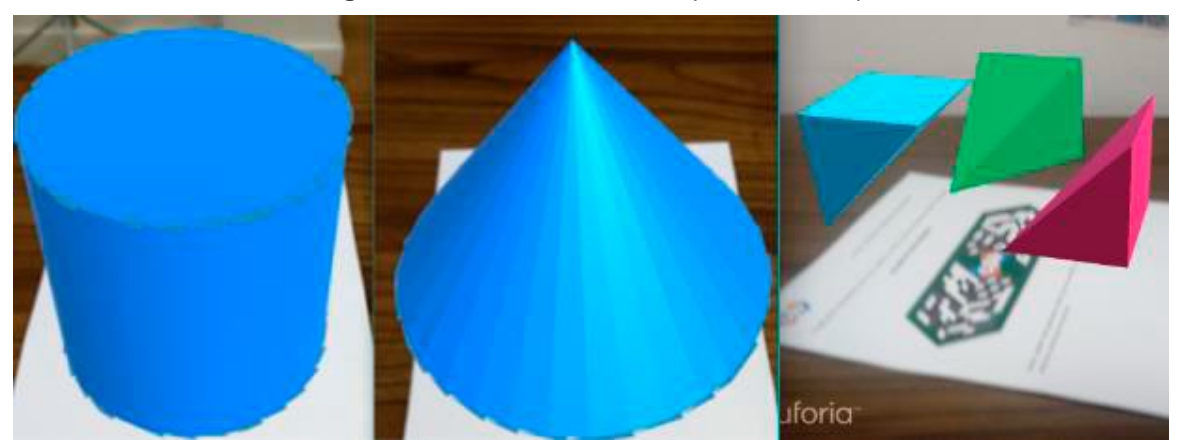

**Figura 5** - Sólidos visualizados por meio do aplicativo.

Fonte: Resende e Muller (2018)

Neste trabalho, concluiu-se que o aplicativo, direcionado para atividades de geometria espacial, pode ser utilizado como uma possibilidade de apoio aos estudantes de ensino médio, em vista que os resultados da investigação evidenciaram um desenvolvimento satisfatório dos participantes durante as atividades propostas.

Os resultados apontaram que a RA tem potencial para enriquecer as experiências de aprendizagem porque apresenta várias funcionalidades de desenvolvimento e aplicações que combinadas com outras tecnologias e provendo certa flexibilidade ao professor quanto aos conteúdos, a serem trabalhados que pode proporcionar amplificar sua ação para além de jogos eletrônicos.

Como resultado da revisão da literatura, foram identificados quatro trabalhos relacionados, considerados relevantes com o tema abordado nesta pesquisa. Entretanto, os mesmos possuem algumas limitações, dois softwares educacionais são para área da matemática especificamente para multiplicação, e dos demais da revisão literária são para área de Geometria.

Nesse contexto, foi realizada uma análise comparativa das aplicações, por intermédio da técnica chamada feature analysis, está técnica está relacionada a experimentos, com o objetivo de comparar as tecnologias específicas de forma qualitativa, utilizando critérios específicos. Assim sendo notórias as diferenças entre as aplicações e ajudando na evolução da aplicação proposta na pesquisa (TRINDADE et al., 2018). A Tabela 1 representa a comparação qualitativa da aplicação móvel AppArit com as demais aplicações dos trabalhos relacionados.

| <b>TRABALHOS</b><br><b>RELACIONADOS</b>                            | <b>MATEMÁTICA</b> | $\frac{1}{2}$ as the case of all $(20.10)$<br>MULTIPLICAÇÃO | <b>INTERATIVO</b> | 2D | <b>RA</b> |
|--------------------------------------------------------------------|-------------------|-------------------------------------------------------------|-------------------|----|-----------|
| o ensino da<br>tabuada - Silva et<br>al. (2013)                    | X                 | X                                                           | X                 | X  | X         |
| Desenvolvimento<br>de um Serious<br>Game - Moraes et<br>al. (2016) | X                 | X                                                           | X                 | X  | X         |
| Geotransform3d -<br>Barbosa et al.<br>(2017)                       | X                 |                                                             | X                 | X  | X         |
| Mobile-Learning<br>Resende e Muller<br>et al. (2018)               | X                 |                                                             | X                 | X  | X         |
| AppArit - Freire et<br>al (2019)                                   | X                 | X                                                           | X                 | X  | X         |

**Tabela 1** - Feature Analysis das aplicações educacionais dos trabalhos relacionados. Adaptada de Trindade et al. (2018)

Para essa pesquisa foram considerados os seguintes critérios qualitativos: (a) Se a software é para o ensino da Matemática; (b) Se trabalha os conceitos de multiplicação; (c) Se o software é interativo; (d) Se possui objetos bidimensionais (2D); e) Se possui algum modelo de RA. A Tabela 1 apresenta o comparativo entre a aplicação móvel APPARIT com as aplicações dos trabalhos relacionados para o ensino da Matemática. Onde o "X" significa que a aplicação atende os critérios estabelecidos nesta pesquisa. Assim, expondo que a aplicação APPARIT atende todos os critérios estabelecidos para a comparação qualitativa das aplicações.

# <span id="page-31-0"></span>**CAPÍTULO 3 – METODOLOGIA, MODELAGEM E ETAPAS DE MPLEMENTAÇÃO DA APLICAÇÃO MÓVEL APPRIT**

Este Capítulo apresenta os procedimentos metodológicos adotados neste trabalho para o desenvolvimento da aplicação móvel APPRIT, uma tecnologia de RA para o sistema operacional Android, visando apoiar o processo de ensino dos conteúdos relacionados à operação de multiplicação dos discentes da EJA primeira fase. É apresentada ainda, a modelagem da arquitetura, análise da entrevista com o *stakeholder*, a partir da entrevista foi possível identificar a oportunidade de pesquisa, assim como identificar as funcionalidades e restrições da aplicação móvel.

# <span id="page-31-1"></span>**3.1 Metodologia experimental**

A metodologia aplicada neste trabalho, é adaptada de Trindade et al., (2018). A metodologia baseia-se em estudos experimentais com abordagem qualitativa. O intuito é definir a parte funcional da aplicação onde foi levantado o que funciona ou não durante o desenvolvimento da tecnologia proposta, desde a sua definição até sua disponibilização aos usuários finais. A abordagem utilizada nesta pesquisa possui seis etapas, conforme é apresentado na Figura 6.

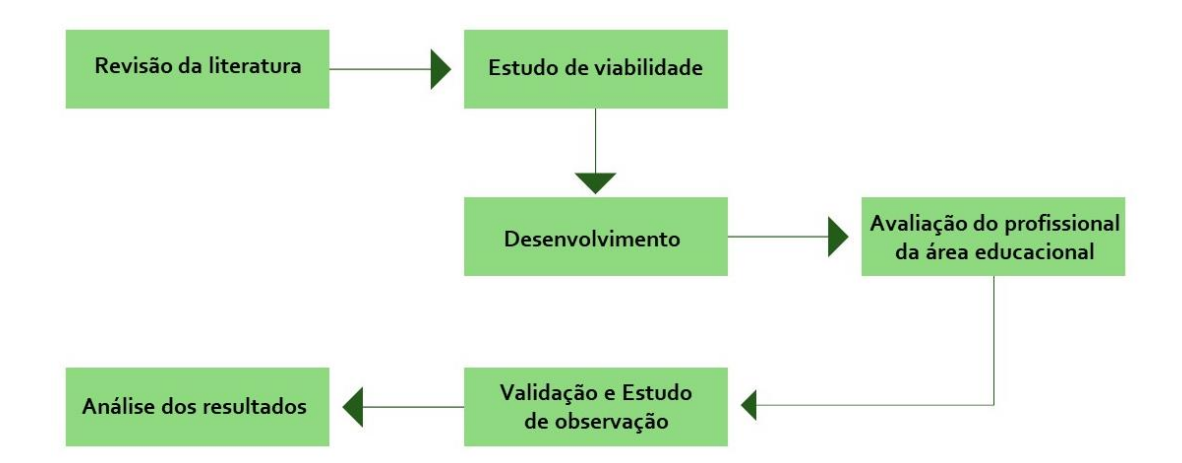

**Figura 6** - Visão geral da metodologia adotada na pesquisa, adaptada de Trindade (2018)

As seis etapas que compõem a metodologia são: Revisão literária, Estudo de Viabilidade, Desenvolvimento, Avaliação do Profissional da Área Educacional, Validação e Estudo de Observação e Análise de Resultados. Abaixo descreve-se cada passo da metodologia.

**1ª Etapa: Revisão da Literatura:** Nesta etapa, foram buscadas fundamentações teóricas sobre Realidade Aumentada, Realidade Aumentada na Educação, Educação de Jovens e Adultos e Multiplicação, por meio de busca digital no principais site de pesquisas acadêmicas como: Google acadêmico, Capes e outros, para que pudéssemos fomentar a elaboração de todas as seguintes etapas do projeto, de forma: (1) a compor os Capítulos 1 e 2 deste trabalho; (2) apoiar a definição de um cronograma de levantamento bibliográfico da literatura mais preciso e abrangente. Essa etapa foi realizada com o objetivo de construir um estudo da literatura sobre novas abordagens da TDIC´S com base na RA aplicada no contexto de assimilações de conteúdos.

**2ª Etapa: Análise de Viabilidade:** Nessa etapa, foi realizada uma entrevista com a professora de Matemática da EJA. A ela foi apresentada a tecnologia de RA e um resumo da pesquisa, como ferramenta de coleta de dados foi utilizado a entrevista aberta. Durante a entrevista a professora sugeriu-se que trabalhássemos a algo que estivesse relação com o dia-a-dia dos alunos da EJA.

**3ª Etapa: Desenvolvimento:** Nessa etapa, foram executadas atividades para o desenvolvimento da aplicação móvel, como projeto e implementação. Para o desenvolvimento foram utilizadas as seguintes ferramentas: Unity, Vuforia, Android SDK (Software Development Kit) e Android NDK (Native Development Kit). O detalhamento desta etapa será apresentado na seção 3.7 Tecnologias Utilizadas.

**4ª Etapa: Avaliação do profissional da área educacional:** Após desenvolvimento da aplicação móvel APPRIT, foi realizada a avaliação da aplicação móvel APPRIT com a professora de Matemática da instituição de ensino onde foi realizado o experimento. Essa avaliação tinha como principal objetivo fazer o levantamento de requisito necessários para possíveis ajustes e adequações antes de disponibilizar a aplicação para os alunos. Para isso, utilizou-se o método de entrevista semiestruturada, igualmente como foi realizado na etapa de construção da proposta inicial. Em seguida, foram discutidas as possíveis sugestões de melhorias para a aplicação móvel APPARIT.

Como sugestões do profissional da área educacional, foi trabalhada cédulas de dinheiro na multiplicação como forma de instigar o discente a está mais familiarizado com a operação de multiplicação transmitidas pela RA. Assim, decidiuse desenvolver uma aplicação que simulasse a multiplicação projetando a cédula de dinheiro e o seu resultado multiplicado por um dos números de (1 a 9) e integrá-lo na aplicação móvel, para obter um feedback dos alunos sobre os conteúdos abordados na exposição da RA. O detalhamento desta etapa será apresentado no Capítulo 4 da seção 4.1 Avaliação da Aplicação com Profissional da Área Educacional.

**5ª Etapa: Validação e Estudo de Observação:** O experimento foi realizado com a turma da EJA 1ª Faseº do ensino fundamental, do turno noturno, da Escola Municipal Dom Paulo Mc Hugh, localizada no município de Itacoatiara, no estado do Amazonas. Desta forma, os alunos puderam visualizar as cédulas de dinheiro em forma de objetos bidimensionais associando-os aos principais conceitos da multiplicação, tais como, multiplicador, multiplicando e resultado.

**6ª Etapa: Análise dos resultados:** Após a coleta dos dados foi realizada a análise dos resultados, com intuito de evidenciar a aceitação dos usuários com a utilização da aplicação móvel APPARIT para auxiliar no ensino da disciplina de Matemática e discutir a relevância do uso da RA na educação, além de propor futuras adequações e inserção de novas funcionalidades.

# <span id="page-33-0"></span>**3.2 Descrição geral da aplicação móvel APPRIT**

A aplicação móvel APPRIT é uma aplicação desenvolvida com a tecnologia de realidade aumentada na área da matemática restrita a multiplicação, onde é trabalhado os conceitos de multiplicação, sobrepondo imagens de cédulas de dinheiro que é multiplicado por números de (1 a 9) no qual o resultado da operação é o próprio marcador capturado, como forma de auxiliar o ensino dos discentes que tem dificuldades em aprender a operação de multiplicação.

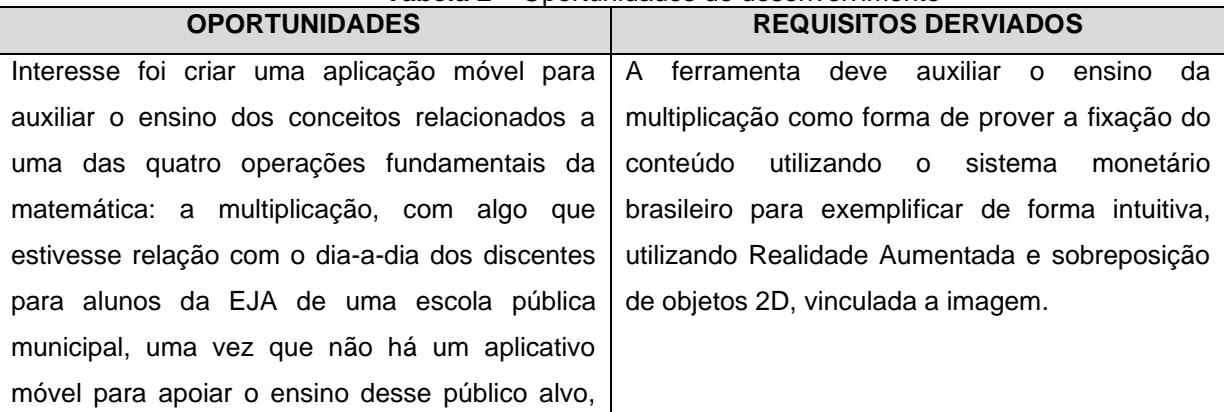

#### **Tabela 2** – Oportunidades de desenvolvimento

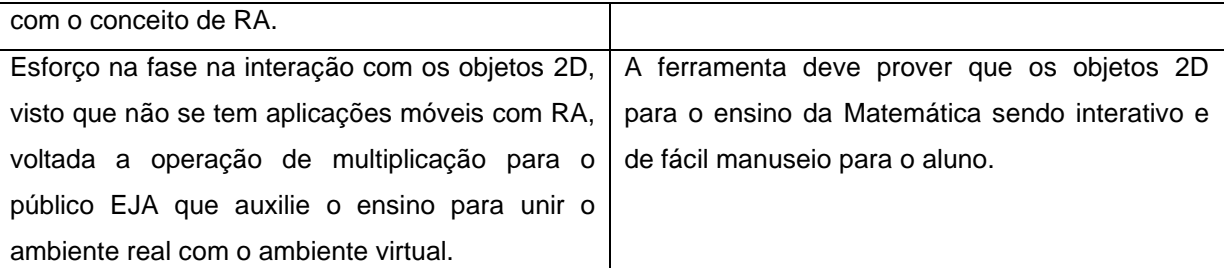

# <span id="page-34-0"></span>**3.3 Elicitação de Requisitos**

O levantamento de requisitos (também chamado elicitação de requisitos) combina elementos de resolução de problemas, elaboração, negociação e especificação. Para encorajar uma abordagem colaborativa e orientada às equipes em relação ao levantamento de requisitos, os interessados trabalham juntos para identificar o problema, propor elementos da solução, negociar diferentes abordagens e especificar um conjunto preliminar de requisitos da solução (PRESSMAN, 2011).

A elicitação e análise de requisitos podem envolver diversos tipos de pessoas em uma organização. Um stakeholder do sistema é quem tem alguma influência direta ou indireta sobre os requisitos do sistema. Os stakeholders incluem os usuários finais que irão interagir com o sistema e qualquer outra pessoa em uma organização que será afetada por ele (SOMMERVILLE, 2011).

Nesse contexto, a técnica utilizada para levantamento de requisitos foi à entrevista semiestruturada. Nesta fase foi feito o seguinte: uma entrevista com a professora de Matemática da EJA na qual foi definido que trabalharíamos uma abordagem na aplicação com algo que os alunos fazem no dia-a-dia, a utilização de dinheiro para compras e pagamento. Através da entrevista é possível compreender como os usuários podem interagir com o novo sistema, e quais são suas dificuldades encontradas com o uso de sistemas existentes (SOMMERVILLE, 2011).

## <span id="page-34-1"></span>**3.3.1 Planejamento e Análise da Entrevista**

Objetivo: levantar requisitos necessários para identificar de que modo à aplicação móvel APPARIT deveria ser desenvolvida para auxiliar pedagogicamente e tecnicamente ao objetivo proposto da pesquisa. Participante da entrevista: Uma professora da disciplina de Matemática da Instituição onde foi aplicado o estudo.

Nesta entrevista foi utilizada a entrevista aberta para que fosse possível encontrar o máximo de informações possíveis para o levantamento dos requisitos.

A entrevista com a professora da disciplina de Matemática da 1ª fase da EJA foi realizada no dia 24 setembro de 2019, dentro das dependências da Escola Municipal Dom Paulo Mc Hugh. No que tange, a entrevista foi devidamente registrada por meio de gravação de voz. Onde foi exposto para a professora o objetivo da pesquisa que era o desenvolvimento de aplicação em realidade aumentada para o auxílio do ensino da multiplicação.

Na entrevista foram identificados que os discentes tinham problemas de assimilação do conteúdo na operação de multiplicação, a partir dessa problemática identificada foi proposto pela entrevistada que se desenvolvesse uma aplicação em RA que abordasse o sistema monetário do Brasil, que dentro da aplicação fossem trabalhada com cédulas de dinheiro para exemplificação da multiplicação junto com o planejamento da professora em sala de aula. Desta maneira, tornou-se possível evidenciar os requisitos necessários para o desenvolvimento da modelagem dos objetos 2D, e demais informação sobre a multiplicação.

# <span id="page-35-0"></span>**3.4 Requisitos e Regras do Negócio**

Os requisitos funcionais de um sistema de software relatam os serviços que ele deve atender ou realizar, e em alguns casos podem tornar claro também o que o sistema não pode fazer (SOMMERVILLE, 2011). A Tabela 3 apresenta os requisitos funcionais da aplicação móvel AppArit.

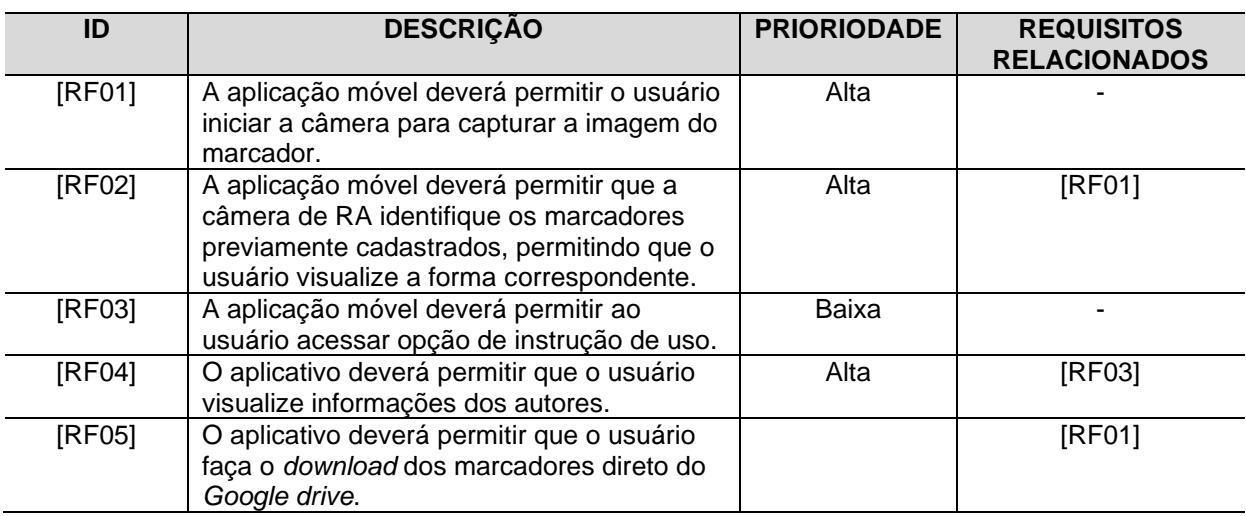

**Tabela 3** - Requisitos Funcionais

Os requisitos não funcionais são requisitos que restringem os serviços ou funções que um sistema de software oferece, como por exemplo, confiabilidade,

tempo de resposta e entre outros (SOMMERVILLE, 2011). A Tabela 4 apresenta os requisitos não funcionais da aplicação móvel AppArit.

| ID      | <b>DESCRIÇÃO</b>                                                                                                 | <b>CATEGORIA</b>            | <b>ESCOPO</b>                | <b>PRIORIDADE</b> | <b>REQUISITOS</b><br><b>RELACIONADOS</b> |
|---------|----------------------------------------------------------------------------------------------------|-----------------------------|------------------------------|-------------------|------------------------------------------|
| [RNF01] | A aplicação<br>será<br>desenvolvida<br>híbrida.                                                                  | Manutenibilidade            | Sistema e<br>Funcionalidade  | Alta              |                                          |
| [RNF02] | A aplicação<br>será<br>desenvolvida<br>na plataforma<br>Unity,<br>utilizando a<br>linguagem C#<br>e Java Script. | Manutenibilidade            | Sistema e<br>Funcionalidade  | Alta              |                                          |
| [RNF03] | objetos 2D<br>será baixada<br>do acervo do<br>Google.                                                            | Manutenibilidade            | Sistema                      | Alta              |                                          |
| [RNF04] | A técnica de<br>realidade<br>aumentada da<br>aplicação será<br>realizada na<br>ferramenta<br>Vuforia.            | Manutenibilidade            | Sistema e<br>Funcionalidade  | Alta              |                                          |
| [RNF05] | Os marcadores<br>da aplicação<br>deverão ser<br>feitos no<br>PowerPoint.                                         | Manutenibilidade            | Sistema                      | Alta              |                                          |
| [RNF06] | A aplicação<br>será<br>desenvolvida<br>para<br>dispositivos<br>móveis.                                           | Portabilidade               | Sistema                      | Alta              | [RNF01]                                  |
| [RNF07] | A aplicação<br>funcionará em<br>dispositivos<br>móveis<br>Android, que<br>possua<br>câmera.                      | Portabilidade               | Sistema                      | Alta              | [RNF01, RNF05]                           |
| [RNF08] | A aplicação<br>terá tamanho<br>máximo de 80<br>MB.                                                               | Tamanho                     | Sistema                      | Baixo             | [RNF01]                                  |
| [RNF09] | A aplicação<br>terá velocidade                                                                                   | Eficiência em<br>relação ao | Sistema e<br>funcionalidades | Alta              | [RNF07]                                  |

**Tabela 4** – Requisitos Não Funcionais

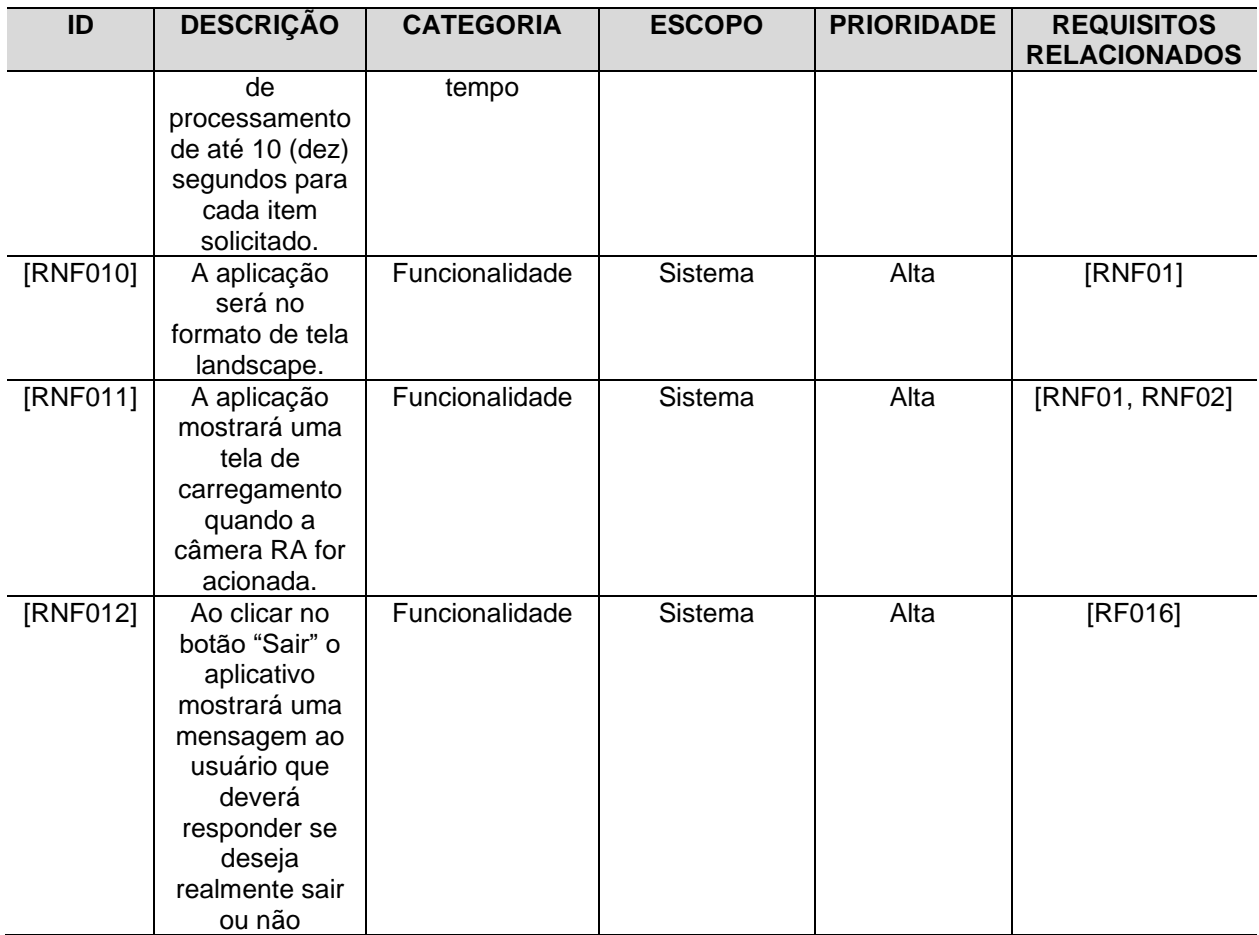

Regras do negócio são requisitos que indicam como recursos podem ser manipulados ou como situações especiais podem ser tratadas atendendo os processos do negócio (SOMERVILLE, 2011). A Tabela 5 apresenta as regras de negócio da aplicação móvel AppArit.

**Tabela 5** – Regra de Negócio

| ID     | <b>DESCCRIÇÃO</b>                                                                            | <b>PRIORIDADE</b> | <b>REQUISITOS</b><br><b>RELACIONADOS</b> |
|--------|----------------------------------------------------------------------------------------------|-------------------|------------------------------------------|
| [RN01] | As imagens<br>sobrepostas no<br>ambiente deverão ser<br>em 2D.                               | Alta              | [RF02]                                   |
| [RN02] | Todos os objetos<br>sobrepostos devem<br>conter a imagem ao<br>conceito da<br>multiplicação. | Alta              | [RF02, RF04]                             |

# <span id="page-38-0"></span>**3.5 Modelagem**

Segundo Pressman (2011) a modelagem deve ser capaz de representar as informações que o software transforma, a arquitetura e as funções que possibilitam a transformação, as características que os usuários desejam e o comportamento do sistema à medida que a transformação ocorra. Os modelos devem cumprir esses objetivos em diferentes níveis de abstração — primeiro, descrevendo o software do ponto de vista do cliente e, posteriormente, em um nível mais técnico.

Partindo dessa abordagem a modelagem da aplicação móvel APPARIT foi utilizado os seguintes diagramas UML: Diagramas de Casos de Uso, Diagrama de Classe, Diagramas de Sequência.

### <span id="page-38-1"></span>**3.5.1 Diagramas de caso de uso**

Segundo Moraes (2011) um caso de uso corresponde a um conjunto de ações executadas durante a realização de uma funcionalidade do sistema. Casos de uso concentram-se nas relações entre as funções do sistema e os usuários que delas participam de alguma forma. A Figura 7 mostra o cenário de interações do sistema que o usuário poderá realizar. No Apêndice A é apresentada a descrição textual de cada caso de uso identificados e divididos em cinco módulos: Usuário, Pré-condição, Fluxos Principal, Fluxos Alternativo, Fluxos de Exceção e Pós-Condição.

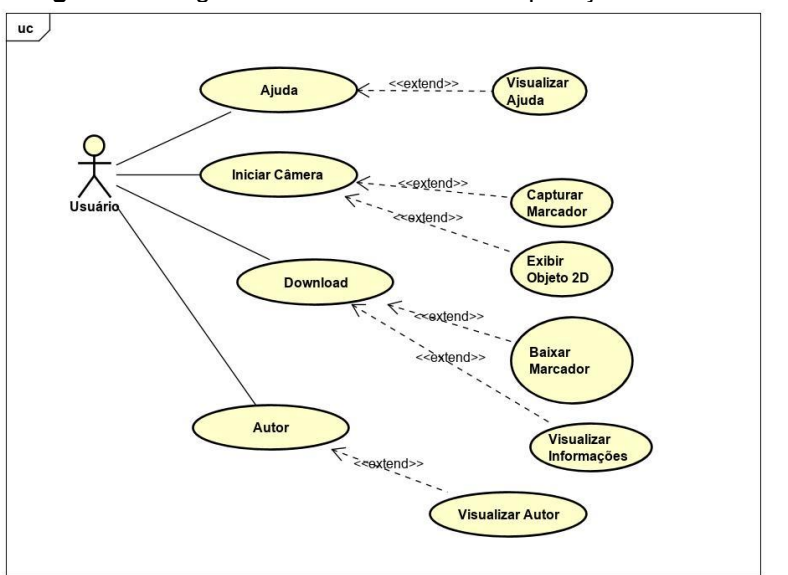

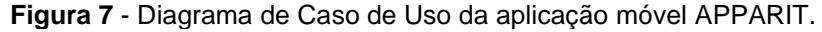

Fonte: do Autor

## <span id="page-39-0"></span>**3.5.2 Diagramas de Classe**

O diagrama de classes é provavelmente o mais utilizado e é um dos mais importantes da UML. Serve de apoio para a maioria dos demais diagramas. Como o próprio nome diz, define a estrutura das classes utilizadas pelo sistema, determinando os atributos e métodos que cada classe tem, além de estabelecer como as classes se relacionam e trocam informações entre si (GUEDES, 2001). A Figura 8 mostra o Digrama de Classe, e seus relacionamentos, como também estão as principais interações do aplicativo como suas funcionalidades.

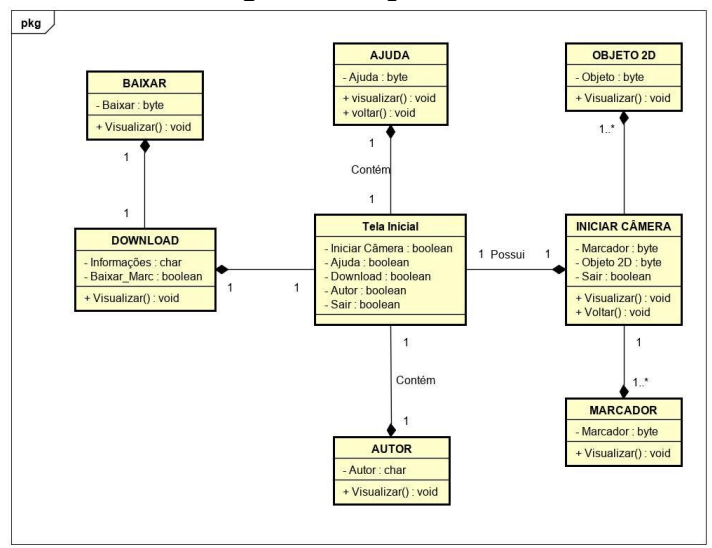

**Figura 8** - Diagrama de Classe.

Fonte: do Autor

## <span id="page-39-1"></span>**3.5.3 Diagramas de sequência**

Normalmente, um diagrama de sequência captura o comportamento de um único cenário. O diagrama mostra vários exemplos de objetos e mensagens que são passadas entre esses objetos dentro de um caso de uso (FOWLER, 2005). A Figura 9 mostra o digrama de sequência da função da câmera de RA, baseado nas tabelas de Caso de Uso.

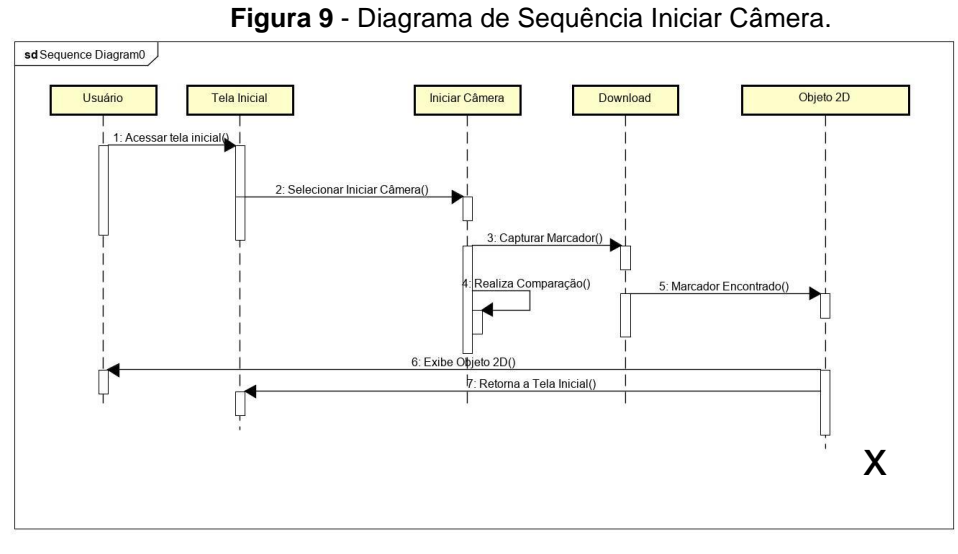

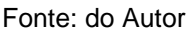

A Figura 10 mostra o Digrama de Sequência da função ajuda, baseado nas tabelas de caso de uso e seus relacionamentos.

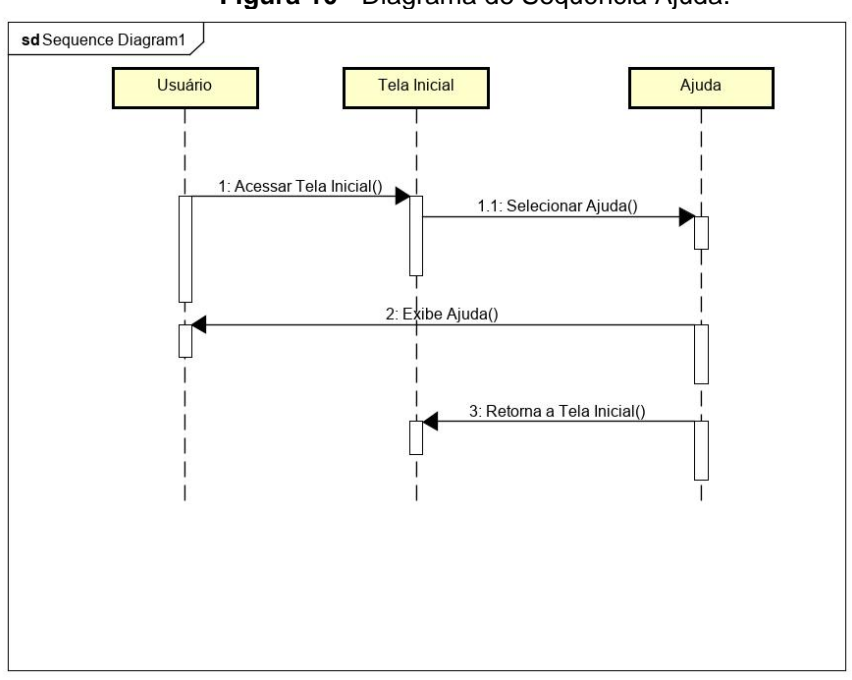

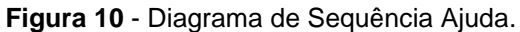

Fonte: do Autor

A Figura 11 mostra o Digrama de Sequência da função Download, baseado nas tabelas de caso de uso e seus relacionamentos, como também estão as principais interações do aplicativo.

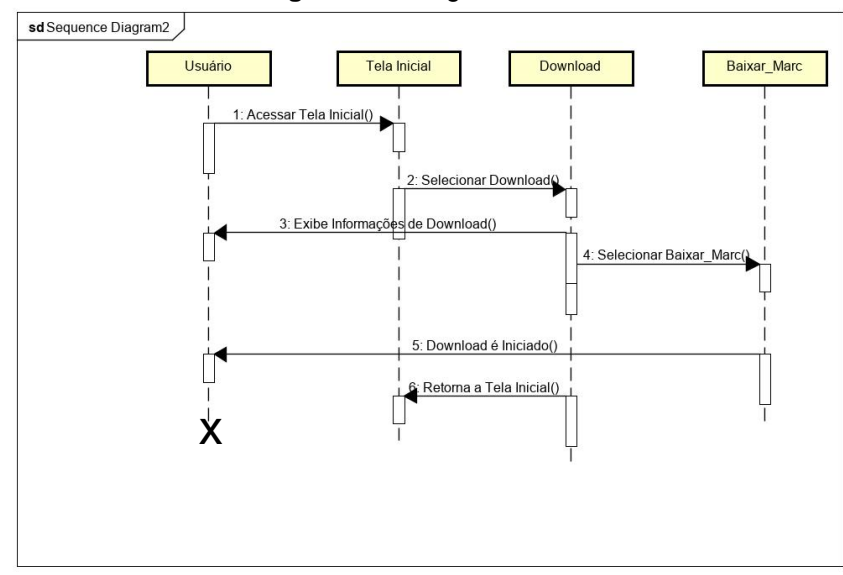

**Figura 11** - Diagrama de Download.

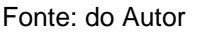

# <span id="page-41-0"></span>**3.6 Arquitetura da aplicação**

O projeto da arquitetura representa a estrutura de dados e os componentes de programa necessários para construir um sistema computacional. Ele considera o estilo de arquitetura que o sistema assumirá, a estrutura e as propriedades dos componentes que constituem o sistema, bem como as inter-relações que ocorrem entre todos os componentes da arquitetura de um sistema (PRESSMAN, 2011). Figura 12 ilustra a arquitetura da aplicação móvel APPARIT.

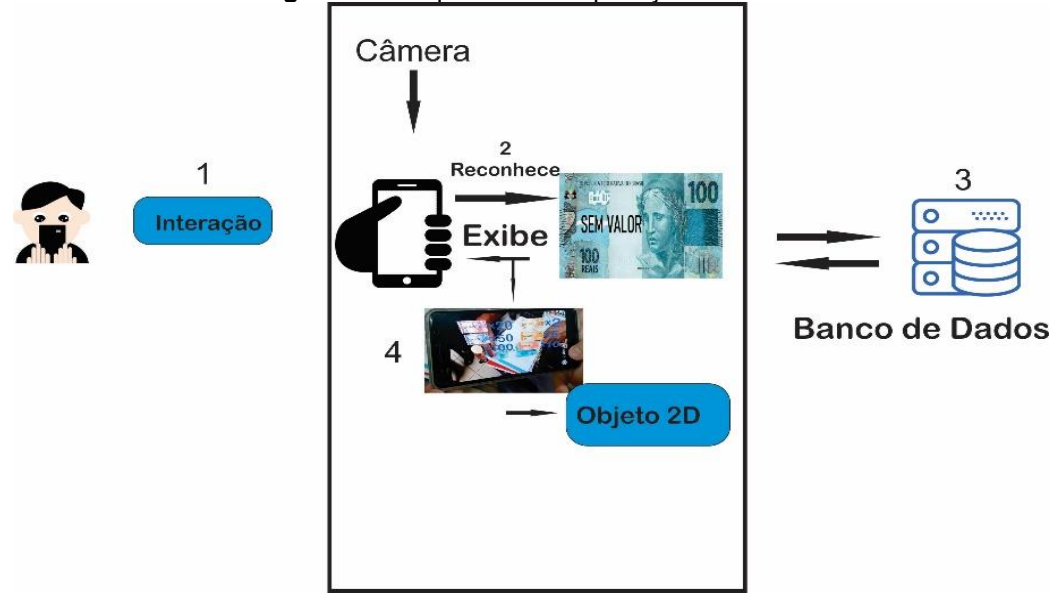

**Figura 12** - Arquitetura da Aplicação Móvel APPARIT.

Fonte: do Autor

1 - Interação: O usuário irá interagir com a aplicação móvel APPRIT através de uma interface adequada e simples. Ao abrir a câmera RA o usuário deverá direcionar para o marcador.

2 - Reconhece: A câmera RA reconhece o marcador para fazer a comparação do objeto pré-estabelecido.

3 - Banco de Dados: No banco de dados será feito a busca pelo objeto prédefinido ao marcador.

4 - Exibe: Após a interação, o reconhecimento e a busca no banco de dados, será exibido ao usuário o objeto 2D correspondente ao marcador.

# <span id="page-42-0"></span>**3.7 Tecnologias utilizadas**

Para o desenvolvimento da aplicação móvel APPRIT foram utilizadas as seguintes ferramentas: (1) Unity; (2) Vuforia; (3) Android SDK (Software Development Kit); (4) Android NDK (Native Development Kit). A linguagem C# e JavaScript foram utilizadas para implementação da aplicação no Unity.

**(1) Unity:** Essa ferramenta é voltada para o desenvolvimento de jogos, as APIs foram cuidadosamente projetadas tornando-a exclusivamente extensível, possui um desempenho confiável, frame rate suave, o que possibilita uma boa experiência de jogos nas plataformas de destino. Dispõem vários recursos flexíveis, tais como: Animação, gráficos, otimização, áudio, física 2D e 3D e criação de scripts (C# e/ou Java Script) (UNITY, 2019).

**(2) Vuforia:** É uma ferramenta de desenvolvimento que suporta as principais plataformas (Android, iOS, Windows, MAC e Linux). Os marcadores utilizados pelas aplicações desenvolvidas com Vuforia podem ser qualquer imagem importada que esteja dentro dos padrões de tamanho determinados pela ferramenta (Vuforia, 2019).

**(3) Android SDK:** Esta ferramenta inclui utilidades necessárias para ajudar desenvolvedores Android com os primeiros passos: diferentes APIs (Application Programming Interface), desenvolvida pela Google, tanto para controlar as funções do dispositivo como para integrar serviços, um emulador completo para testar as aplicações (ANDROID STUDIO, 2019);

**(4) Android NDK:** É uma ferramenta que permite a construção do código com desempenho crítico em código nativo, provendo headers e bibliotecas que permitem construir atividades, gerenciar entrada de dados, usar sensores de hardware, acessar recursos da aplicação e programando em C ou C++. Se o código for nativo, a aplicação será empacotada dentro do arquivo com extensão .apk. O NDK foi criado para ser usado juntamente com o SDK do Android, para ajudar a definir informações de configuração, como orientação da tela (ANDROID STUDIO, 2019).

Essas ferramentas tecnológicas foram escolhidas visando atender os requisitos da aplicação móvel proposta neste trabalho. A ferramenta Vuforia, por sua vez, foi integrada ao Unity para propor a utilização de marcadores juntamente com os pacotes utilizados na RA. O SDK e o NDK foram integrados ao Unity, uma vez que a aplicação foi desenvolvida para dispositivos móveis que utilizam a plataforma Android.

# <span id="page-43-0"></span>**3.8 Implementação da aplicação APPRIT**

Nesta seção são apresentadas as principais telas da aplicação móvel APPRIT. A partir da análise do protótipo do projeto e da avaliação com a profissional da área educacional de matemática, foi criada a interface da aplicação para um cenário comum do dia-a-dia dos alunos, essa temática foi o sistema monetário e adicionado as funcionalidades Iniciar Câmera que simula a multiplicação de cédulas de dinheiro pelo valor correspondente do marcador. A Figura 13 mostra as principais telas da aplicação.

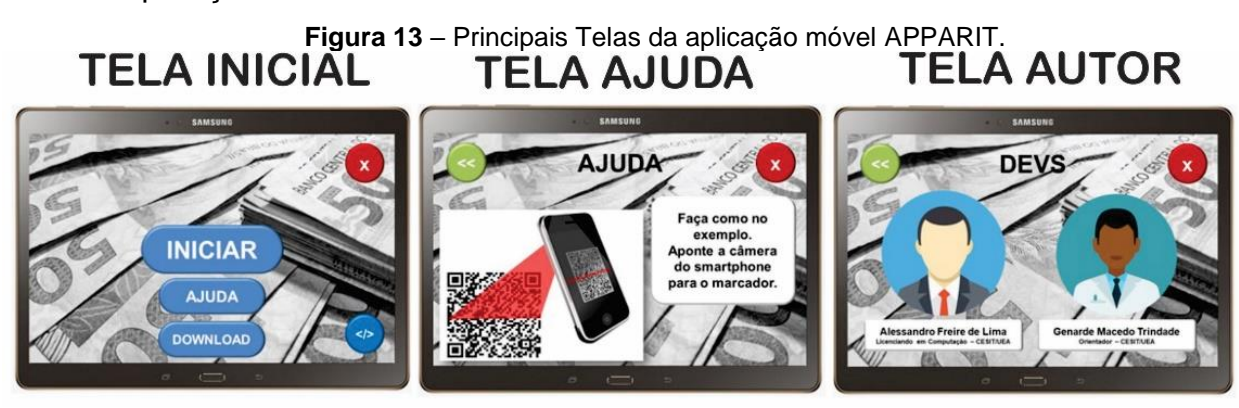

### Fonte: do Autor

As telas tem a seguinte composição: (1) Tela Inicial, composta por um botão no centro que liga a câmera de RA chamado Iniciar que faz a captura do marcador; (2) Tela Ajuda, contém instrução visual para uso a aplicação; (3) Tela Autor (Devs) contém informações sobre os desenvolvedores da aplicação.

Os marcadores foram desenvolvidos com o auxílio na ferramenta Microsoft PowerPoint (2016). A Figura 14 mostra os marcadores que constituíram o projeto para que a câmera de RA identifique as imagens e apresente os objetos 2D ao usuário.

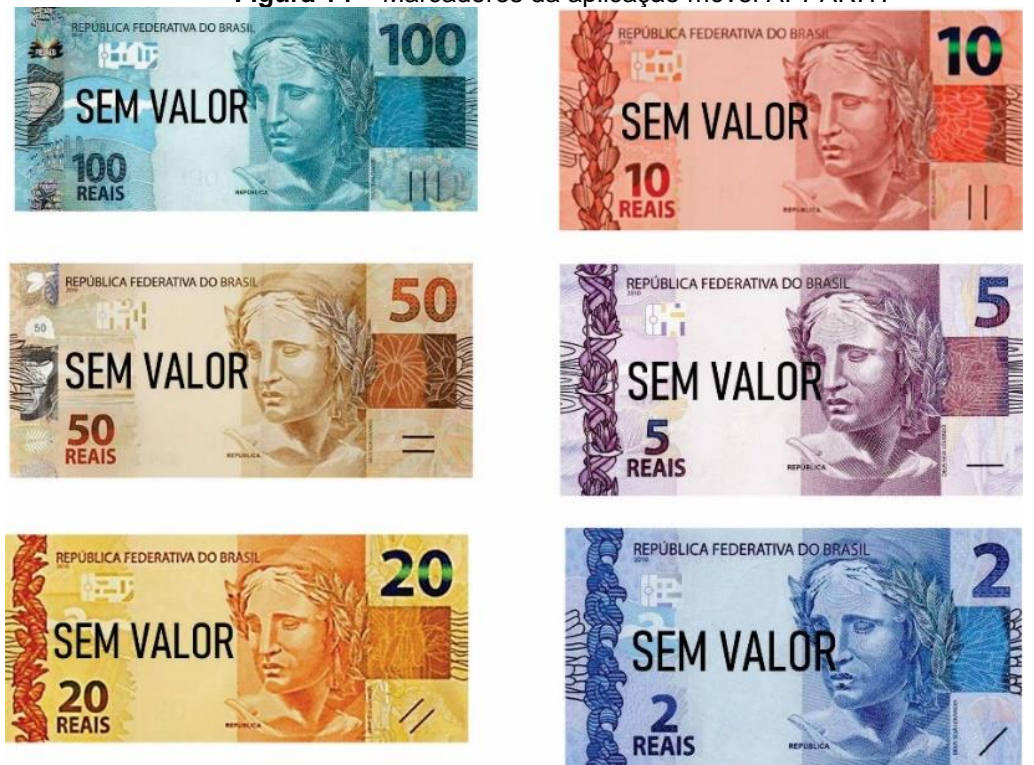

**Figura 14** – Marcadores da aplicação móvel APPARIT.

Fonte: do Autor

A Figura 15 mostra exemplos de objetos virtuais sobrepostos, caracterizando a operação de multiplicação. Esse processo ocorre quando o usuário coloca o marcador diante da câmera do smartphone ou tablet, a câmera por sua vez reconhece e compara o marcador cadastrado no banco de dados da aplicação móvel AppArit e por conseguinte os objetos são sobrepostos em ambiente real para o usuário.

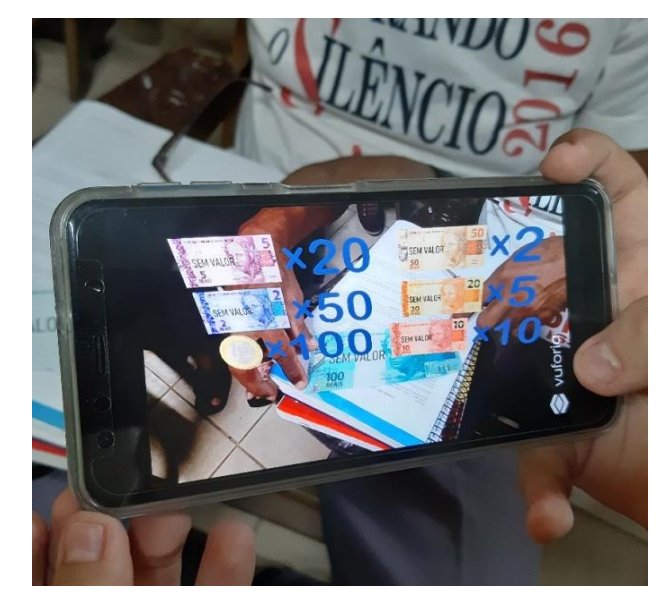

**Figura 15** – Objeto virtuais sobrepostos

Fonte: do Autor

Os objetos virtuais (2D) da aplicação móvel APPARIT caracterizando a multiplicação de valores que corresponde ao marcador capturado pela câmera, foram implementados de acordo com os requisitos da etapa da proposta inicial realizada com o profissional da área educacional e com base na gravação da entrevista fornecido pela professora de Matemática. Dessa forma, visou-se atender todas as necessidades para exposição ao público alvo.

# <span id="page-46-0"></span>**CAPÍTULO 4 – AVALIAÇÃO E VALIDAÇÃO DA APLICAÇÃO MÓVEL APPARIT**

Este Capítulo apresenta a condução e resultados de dois estudos experimentais sendo o primeiro a avaliação da aplicação com o profissional da área educacional. O segundo consistiu da validação de aceitação da aplicação móvel APPARIT com alunos da 1ª fase da EJA do ensino fundamental. Ainda apresenta as melhorias na aplicação de acordo com o resultado da validação.

# <span id="page-46-1"></span>**4.1 Avaliação da Aplicação com Profissional da Área Educacional**

Após a Etapa 3 da metodologia foi apresentado a aplicação APPARIT a profissional da área educacional de matemática para a avaliação da aplicação com intuito de fazer a avaliação da aplicação, se a mesma estava dentro do estabelecido da regra de negócio, que após essa avaliação, quais seriam eventuais ajuste ou adequações seriam feitas.

# <span id="page-46-2"></span>**4.1.1 Planejamento da Avaliação da Aplicação**

Para a realização do estudo foi convidada a professora da disciplina de Matemática da turma da 1ª fase da EJA, na Escola Municipal Dom Paulo Mc Hugh. O planejamento consistiu do seguinte roteiro: I) Realizar a apresentação da tecnologia RA pelo menos 5 (cinco) minutos com os participantes, II) Apresentação do conteúdo da aula do dia "O dinheiro que usamos" pelo menos 10 (dez) minutos, III) Utilização da Aplicação APPARIT dentro do conteúdo apresentado para os participantes pelo menos 20 (vinte) minutos e IV) Atividade utilizando o aplicativo AppArit pelo menos 20 (vinte) minutos.

Para avaliar a aplicação móvel AppArit, foram considerados os seguintes critérios: (1) Se as informações sobrepostas pela RA estavam legíveis e corretas; (2) Se as cédulas de dinheiro e os números estavam bem representadas pelos objetos virtuais; (3) Se apresentava fácil percepção visual.

Com esses critérios, foi possível identificar se a aplicação AppArit necessitaria de adaptações ou se estava adequada para ser disponibilizada aos alunos, assim passando para a próxima fase da metodologia.

## <span id="page-47-0"></span>**4.1.2 Execução da Avaliação da Aplicação**

O experimento foi realizado com a turma da 1ª fase da EJA, do turno noturno, da Escola Municipal Dom Paulo Mc Hugh, localizada no município de Itacoatiara, no estado do Amazonas, situada Av. Mario Andreazza, nº 958 – Bairro: São Jorge, Primeiramente apresentei a tecnologia de RA para a turma, a proposta da pesquisa, após essas etapas os alunos puderam interagir com a aplicação sendo possível visualizar objetos bidimensionais associando-os aos principais conceitos da multiplicação, tais como, multiplicando, multiplicador e resultado.

Disponibilizou-se 3 (três) smartphones e os marcadores para o participante interagir com a aplicação móvel, que teve a duração de 20 (vinte) minutos. Durante esse tempo o participante verificou atentamente todos os objetos virtuais gerados pela aplicação, e fez algumas anotações e alguns comentários, que foram devidamente anotados pelo pesquisador. Após a interação iniciou-se a discussão sobre o se a aplicação móvel AppArit se estava adequada para transmitir as informações relacionadas a multiplicação por meio da RA ao público alvo. No total nessa fase o tempo utilizado para a avaliação da aplicação foi de 50 (trinta) minutos.

# <span id="page-47-1"></span>**4.1.3 Análise e Resultados da Avaliação da Aplicação o Profissional da Área Educacional**

De acordo com os relatos do participante, a aplicação móvel AppArit poderia sim ser utilizada como ferramenta pedagógica. Em um dos relatos dados no questionário pós-teste no Modelo de Aceitação Tecnológica (TAM), dizia: "*Sim irá facilitar muito o ensino de quem ainda tem dificuldade de realizar a multiplicação*" outro participante relata: "*Achei ótima essa ideia. Uma evolução ainda mais adequada e educativa de uma forma diferente em relação tecnologia*".

O profissional da área de matemática e os usuários relataram que a aplicação móvel pode ser utilizada como ferramenta pedagógica. A pergunta a ser respondida nessa fase da metodologia é: "A aplicação está adequada para o público alvo?". De acordo com o relato do profissional da área educacional, para que a aplicação APPARIT seja disponibilizada aos alunos é necessário que a aplicação seja trabalhada com temática relacionadas do dia-a-dia como compras, passagem de troco. Seria necessário, inserir atividades para estimular e medir o nível de aprendizado dos alunos.

Dessa forma, ajustou-se a quantidade e qualidade das informações sobre a multiplicação no cenário de RA, a interface da aplicação móvel foi trabalhada para ter um impacto de imediato foi escolhida uma interface simples e com cores sólida pois as pessoas que fazem parte desse público a maioria já é da terceira idade e tem alguma dificuldade visual. Foi implementado uma atividade para verificar se os alunos assimilariam as informações transmitidas pelo AppArit.

# <span id="page-48-0"></span>**4.2 Validação da Aplicação e Estudo de Observação com os Alunos**

Após adaptar a aplicação móvel AppArit de acordo com a avaliação feita com o profissional da área educacional, passou-se para a 5ª etapa da metodologia, a validação da aplicação e o estudo de observação, que consiste em validar o potencial do uso da aplicação como ferramenta pedagógica na disciplina de Matemática e os participantes convidados foram os alunos da EJA 1ª fase do ensino fundamental da instituição que estava colaborando com a pesquisa.

# <span id="page-48-1"></span>**4.2.1 Planejamento da Validação da Aplicação**

Planejou-se a validação para ser realizada com 14 (quatorze) alunos da EJA primeira fase da Escola Municipal Dom Paul Mc Hugh no período noturno. Desta forma os alunos puderam interagir com a aplicação e visualizar objetos 2D (dinheiro) relacionando-os aos conteúdos da multiplicação. O experimento foi realizado na aula de matemática com uma turma da EJA da primeira fase da referida instituição.

Nessa fase as etapas estavam constituídas da seguinte forma: (1) Entrega do Termo de Consentimento de Livre Esclarecido – TCLE (Apêndice B). O TCLE foi entregue no dia da aplicação do experimento para os alunos da EJA da 1ª fase do noturno, o autor da pesquisa fez a leitura e esclareceu as dúvida em relação ao TCLE, para que os mesmos tomassem ciência da participação do aluno na avaliação do estudo e assinar autorizando a sua participação na pesquisa; (2) Caraterização do Participante (Apêndice C), no formulário de caraterização continha

questões que deveriam ser respondidas pelos alunos em relação ao seu conhecimento e experiência de uso de aplicativos educativos; (3) Questionário Pós-Teste (Apêndice D) baseado no Modelo de Aceitação Tecnológica (TAM), A proposta básica do TAM é prover uma base a fim de determinar a Facilidade Percebida de Uso e a Utilidade Percebida de Uso de softwares ou aplicativos educativos (TRINDADE et al., 2018). Durante a observação é nítido o interesse dos discente em relação a tecnologia que o aplicativo apresenta, pois é uma ferramenta pedagógica inovadora, já que estão acostumados somente com o quadro branco e livros, sendo o conteúdo exposto de forma diferente.

O Tempo previsto para a realização da validação com cada participante foi de 10 (dez) minutos. Planejou-se realizar o estudo no horário noturno durante a aula de Matemática na sala onde a turma estuda diariamente, onde foi criado 3 grupos para fazer a interação com a aplicação onde o pesquisador explicava como a aplicação funciona e tirando eventuais dúvidas.

## <span id="page-49-0"></span>**4.2.2 Execução da Validação da Aplicação**

A execução desse estudo experimental foi conduzida da seguinte maneira. A professora de Matemática da turma EJA da 1ª noturno, onde todos os 13 alunos presentes na sala participaram da validação.

A Tabela 6 mostra a quantidade de alunos escolhidos para o estudo e sua faixa etária.

| <b>ALUNO</b> | <b>SÉRIE</b> | <b>IDADE</b> |
|--------------|--------------|--------------|
|              | 1 Fase       | 61           |
| າ            | 1 Fase       | 37           |
| 3            | 1 Fase       | 42           |
|              | 1 Fase       | 65           |
| 5            | 1 Fase       | 60           |

**Tabela 6** – Característica dos alunos

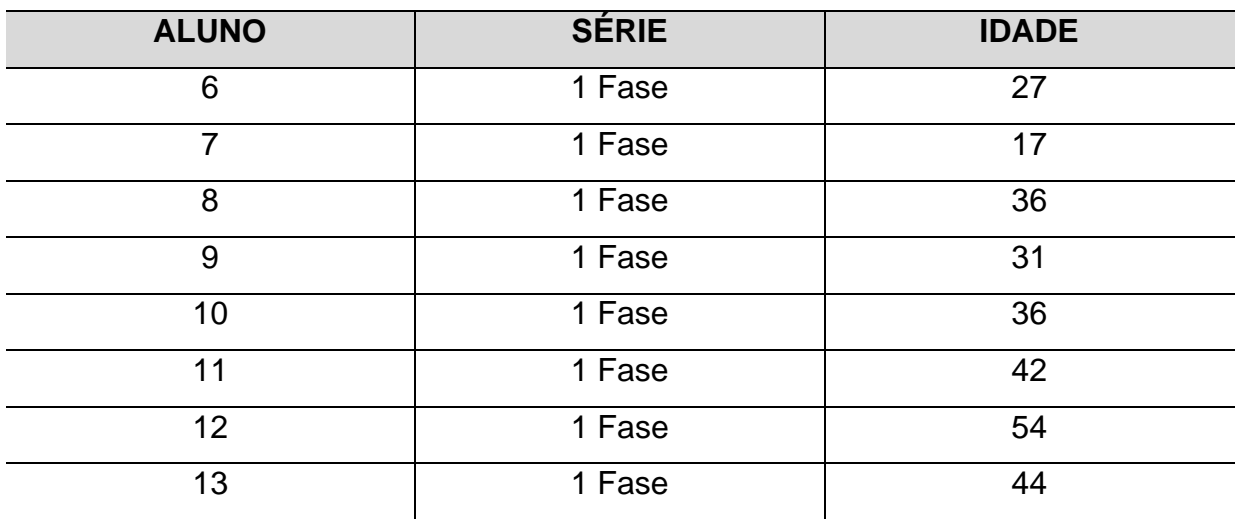

Dentro de sala foi entregue aos alunos o Termo de Consentimento Livre Esclarecido - TCLE para os alunos, onde o pesquisador leu os termos que continha o documento e sem seguida solicitado que os alunos assinassem, segundo foi entregue o Formulário de Caracterização do Participante. As Tabelas 7 e 8 mostram a caracterização dos participantes em relação ao nível de conhecimento e de experiência sobre o uso de aplicativos educacionais.

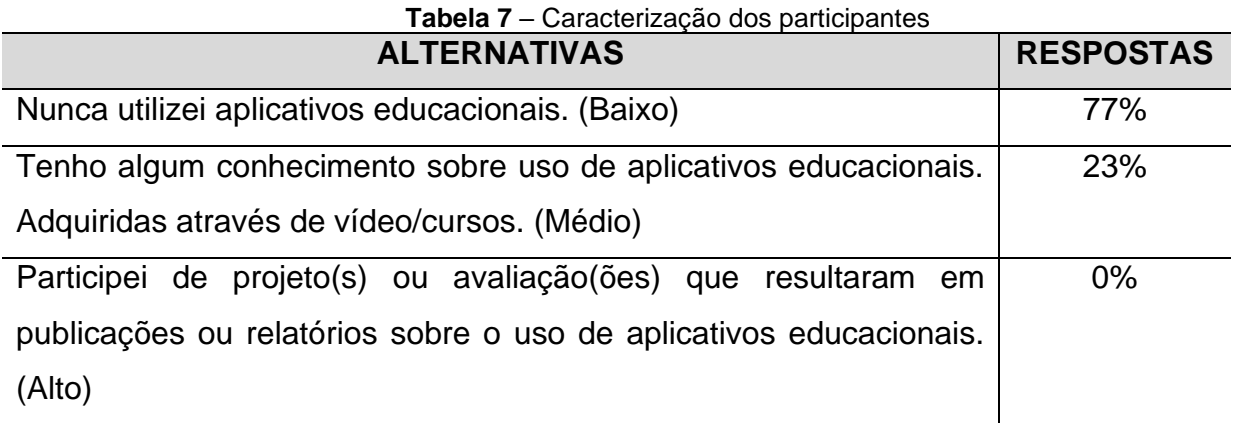

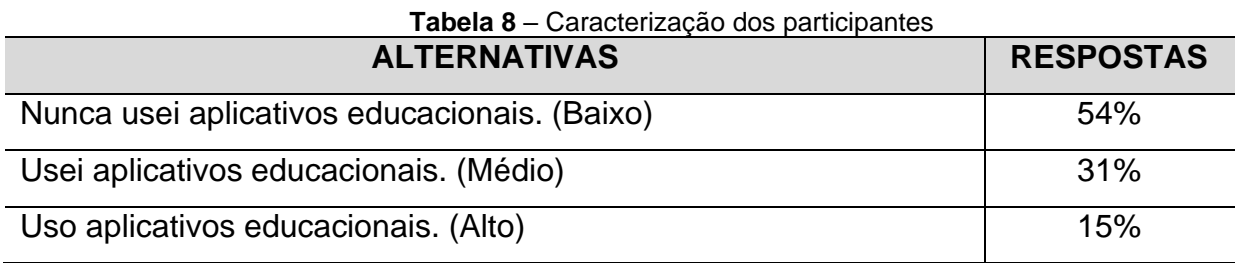

Disponibilizou-se ao aluno três smartphone para que o grupo utilizasse para interagir com a aplicação AppArit. A Figura 16 mostra os alunos interagindo com aplicação móvel AppArit.

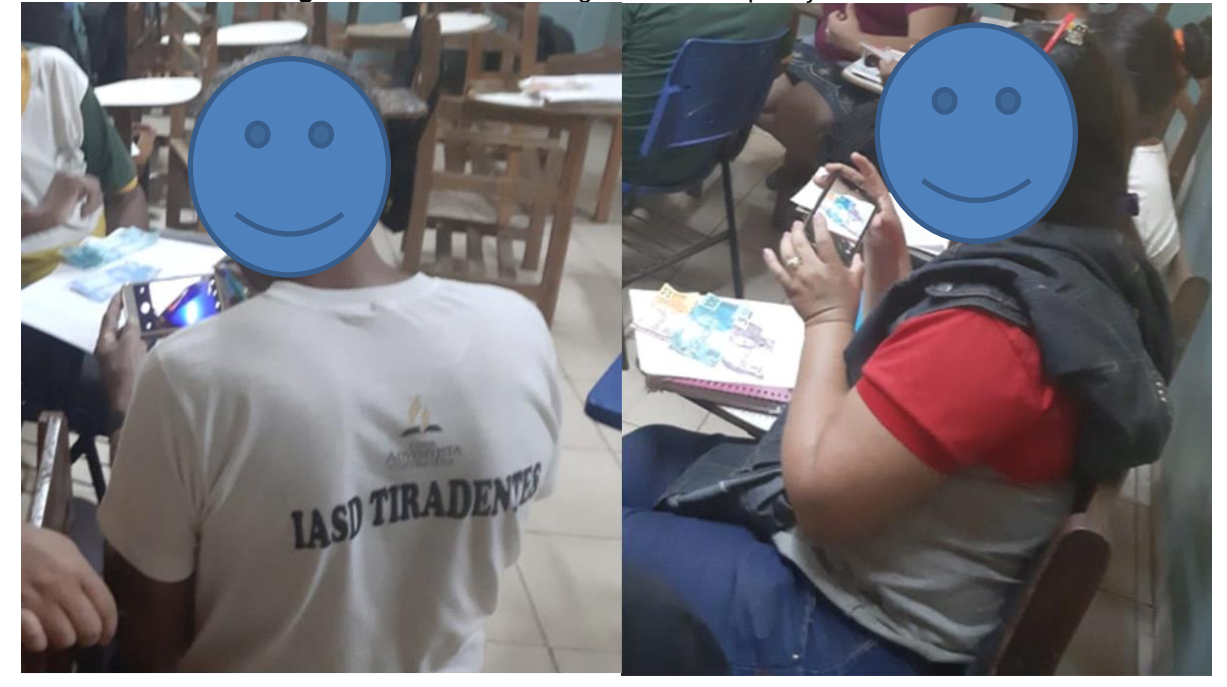

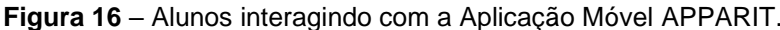

#### Fonte: do Autor

Nessa etapa os alunos puderam interagir através do smartphone com o APPARIT. Em seguida, os alunos tiveram a oportunidade de responder uma atividade elaborada para validação da aplicação, onde se pôde observar o nível de interpretação das informações contidas nos cenários de RA. Após os alunos interagirem com o APPARIT foi entregue o questionário Pós-Teste TAM para que os participantes discorressem sobre a Facilidade e Utilidade de Uso da aplicação móvel.

# <span id="page-51-0"></span>**4.2.3 Análise e Resultados da Validação da Aplicação e Estudo de Observação com os Alunos**

Na caraterização do participante em relação a conhecimento sobre aplicativos educacionais, 77% nunca utilizaram aplicativo educacional, enquanto que 23% tem algum conhecimento sobre uso de aplicativos adquiridas através de vídeos/palestras/cursos, porém nenhum participante havia participado de projetos ou avaliações que resultaram em publicações ou relatórios sobre uso de aplicativos educacionais.

Na validação todos os participantes utilizaram a aplicação de maneira simples e objetiva, mostrando surpresa ao se deparar com a sobreposição dos objetos virtuais, visto que é de rotina o professor expor o assunto utilizando somente livros e quadro branco, sem a utilização de nenhuma TDIC e tendo em vista que a tecnologia de RA não fazia parte da vivência educacional daqueles alunos, pois os mesmo tem um contato tímido com a tecnologia digitais. Assim, os participantes se mostraram atraídos e puderam observar cada cenário gerado pela RA de maneira esperada (com atenção e concentração).

O questionário Pós-teste TAM realizado com os alunos apresentam os resultados sobre o nível de aceitação da aplicação móvel APPARIT, considerando os fatores de percepção sobre facilidade e utilidade de uso da aplicação móvel APPARIT. Os participantes responderam o questionário através de uma escala que referenciava o nível de concordância composta pelas seguintes opções: não concordo, concordo totalmente, não sei responder.

A Tabela 9 demonstra que a aplicação APPARIT obteve um nível de aceitação favorável no aspecto de facilidade de uso, porém três itens (relacionado quando ao uso, ao entendimento de uso e às cores, a fonte, e os botões) não alcançou 100% de concordância.

| <b>l abela 9</b> – Percepção sobre a facilidade de uso da aplicação AppArit                                      |                          |
|----------------------------------------------------------------------------------------------------|--------------------------|
| <b>QUESTOES</b>                                                                                                  | Nível de concordância    |
| 1 <sup>o</sup> ) Foi fácil aprender a utilizar o AppArit                                                         | 100% Concordo Totalmente |
| 4 <sup>o</sup> ) Foi fácil ganhar habilidade no uso do AppArit                                                   | 100% Concordo Totalmente |
| 5 <sup>o</sup> ) É fácil lembrar como utilizar o AppArit para realizar o que<br>propõe (Estudo da Multiplicação) | 100% Concordo Totalmente |
| 6 <sup>o</sup> ) A tela do AppArit está adequada                                                                 | 100% Concordo Totalmente |
| 8º) Considero o AppArit fácil de usar                                                                            | 100% Concordo Totalmente |
| 2º) Consegui usar o AppArit da forma que eu queria                                                               | 11% Não Concordo         |
|                                                                                                    | 67% Concordo Totalmente  |
|                                                                                                    | 22% Não sei responder    |
| 3º) Eu entendi quando usei o aplicativo AppArit                                                                  | 10% Não Concordo         |
|                                                                                                    | 90% Concordo Totalmente  |

**Tabela 9** – Percepção sobre a facilidade de uso da aplicação AppArit

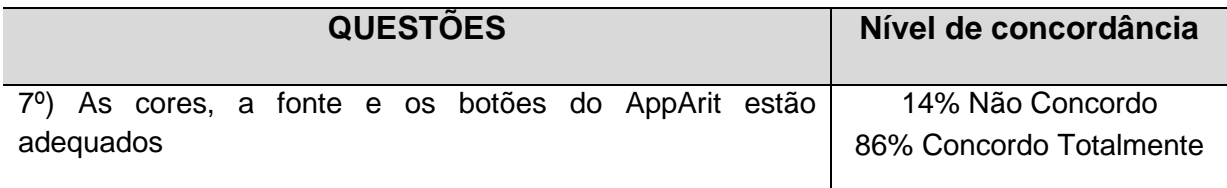

A Tabela 10 mostra que 100% dos participantes concordam totalmente com as questões abordadas com relação à percepção dos usuários sobre a utilidade de uso da aplicação móvel.

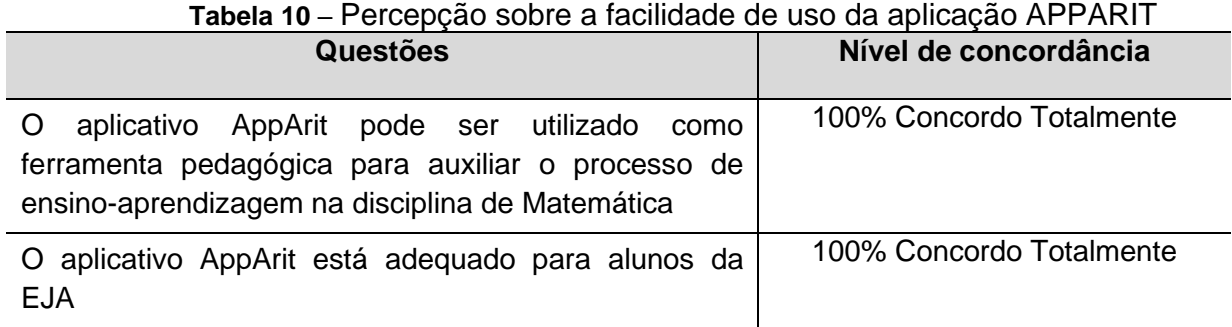

Os relatos apresentados foram registrados durante e após a aplicação do questionário Pós-teste TAM. Foram devidamente registrados por meio de anotações pelo pesquisador. Assim compondo um critério do estudo de observação adotado na metodologia desta pesquisa. Esse critério tem o viés de solidificar os dados adquiridos pela pesquisa, por meio de relatos dos participantes.

A observação visual do pesquisador durante o processo de validação da aplicação teve como objetivo, evidenciar se realmente as informações passadas pelos participantes condizem com a experiência de interação com a aplicação proposta. Durante a observação verificou-se que os participantes não sentiram dificuldades na interação como os botões da aplicação APPARIT, ficando explicito na análise dos questionários.

Em relação a questão se o aplicativo pode ser utilizado como ferramenta pedagógica para auxiliar o processo de ensino-aprendizagem na disciplina de Matemática, os alunos responderam de forma unânime o questionário que concordam totalmente, pois não tiveram dificuldade de utilizar o aplicativo, pois

somente apontando a câmera para o marcador que o aplicativo retornava o resultado.

## <span id="page-54-0"></span>**4.2.4 Ameaça a Validade da Aplicação Móvel APPARIT**

Para que possíveis ameaças não comprometam a validade dos estudos realizados em uma tecnologia é necessário que os responsáveis pelo estudo relatem as ameaças que comprometem o resultado do estudo (TRINDADE et al, 2018). As ameaças relacionadas a este estudo são apresentadas a seguir, e estão classificadas em três categorias: (1) validade interna; (2) validade externa; (3) validade de conclusão.

(1) Validade Interna: De acordo com a análise dos resultados da caracterização dos participantes foi considerado a seguinte ameaça interna, 77% dos participantes não possuíam nenhum tipo de conhecimento prévio sobre aplicativos educacionais e 54% nunca usaram nenhum tipo de aplicativo educacional. Assim, passando por despercebido algumas questões referentes à usabilidade da aplicação APPARIT.

(2) Validade Externa: A aplicação APPARIT foi avaliada para auxiliar o ensino da Matemática, nas operações fundamentais especificamente a operação de multiplicação. Nesse contexto, se faz necessário passar por uma nova avaliação, com mais profissionais da área educacional (pedagogos e professores de matemática), visto que na avaliação da ferramenta foi realizado somente com uma profissional da área de educacional.

(3) Validade de Conclusão: Foi considerado como validade de conclusão o tamanho pequeno e a homogeneidade da amostra, sendo todos alunos de uma única instituição e de um mesmo município. A homogeneidade e o tamanho da amostra podem limitar a capacidade de generalização dos resultados. Assim, os resultados obtidos podem ser considerados apenas indícios e não resultados conclusivos.

# <span id="page-55-0"></span>**CAPÍTULO 5 - CONCLUSÃO E PERSPECTIVAS FUTURAS**

Neste Capítulo são apresentadas as considerações finais, as limitações encontradas durante a pesquisa e trabalhos que se pretende realizar futuramente.

# <span id="page-55-1"></span>**5.1 Considerações Finais**

Hoje as Tecnologias Digitais de Informações e Comunicação (TDIC) estão cada vez mais frequentes no âmbito educacional, obrigando os diferentes parceiros do processo educativo a redefinir seus papeis e aumentar sua visibilidade da aprendizagem, pois as TDIC estão fortalecendo o processo de ensino-aprendizagem na sala de aula. Entre as mais variadas TDIC encontra-se o recurso tecnológico que utiliza a técnica de enriquecimento do mundo real com objetos e informações virtuais multissensoriais, percebidos e manipulados pelo usuário, em tempo real, através de dispositivos tecnológicos. Esses objetos podem ser textos, imagens, gráficos, animações gráficas, sons espaciais, dentre outros. A RA pode ser utilizada tanto em plataformas mais sofisticadas quanto em plataformas populares.

A Educação de Jovens e Adultos por ter diversas peculiaridades, o professor dessa modalidade de ensino tem a missão de proporcionar um ambiente de ensino motivador, especialmente em Matemática, de modo a contribuir com a aprendizagem significativa dos alunos e, nesse cenário, as TDIC´s apresentam caráter incontestável no que tange à dinamização do ensino.

Dessa forma, a pesquisa desenvolveu, introduziu, avaliou, verificou e explorou aplicação móvel APPARIT que mostra indícios para auxiliar o processo de ensino na operação de multiplicação, possibilitando que os alunos visualizassem objetos virtuais que tenha relação com a multiplicação, a aplicação permite visualizar o resultado da operação de multiplicação correspondente a informação de cada objeto apresentado, proporcionando o ensino do conteúdo de forma interativa.

Nesse contexto, essa ferramenta tecnológica é um recurso pedagógico que auxiliará professores e alunos que antes não tinham nenhum contato com nenhuma outra tecnologia como fator favorável no processo de ensino.

A relevância em utilizar a RA para disciplina de Matemática na Educação de Jovens e Adultos é bastante significativa, pois os alunos tiveram contato com uma tecnologia emergente que se encontra disponível para diversas áreas do ensino auxiliando assim o aprendizado do aluno. Assim, iniciá-los na cultura tecnológica poderá garantir sua adesão e atuação na sociedade tecnológica, além do conhecimento de equipamentos de grande valia ao processo de aprendizagem.

Os resultados da pesquisa mostram indícios que a aplicação móvel APPARIT é útil para auxiliar no processo de ensino na operação de multiplicação uma das principais operações fundamentais da Matemática.

# <span id="page-56-0"></span>**5.2 Limitações**

A pesquisa teve como limitações: (1) Tempo: O tempo influenciou na coleta de dados, pois foi feita duas vezes o estudo de observação sendo que a primeira houve interrupção de fatores externo e a segunda foi possível fazer a coleta de dados completa, consequentemente a validação da aplicação. No dia e hora agendados para a validação da aplicação, encontravam-se na sala de aula somente 13 alunos, pois os demais haviam desistidos do ano letivo; (2) Amostra pequena; e (3) Homogeneidade da amostra: todos os alunos são de uma única instituição e do mesmo município.

# <span id="page-56-1"></span>**5.3 Trabalhos Futuros**

Como sugestão de trabalhos futuros, pode-se definir: (1) Disponibilizar o APPARIT para download na loja do Play Store; (2) Corrigir botões da aplicação, para promover uma melhor interação com o público alvo; (3) Realizar um novo estudo com uma amostra maior e mais heterogênea; (4) Realizar um estudo sobre o processo de ensino-aprendizagem utilizando a aplicação; (5) Desenvolver uma aplicação que aborde a operação inversa multiplicação, a divisão; (6) Criar uma base de conhecimento com a utilização da RA na educação para trabalhos futuros.

# <span id="page-57-0"></span>**REFERÊNCIAS**

ALMEIDA, KINNER et, **Uso da realidade aumentada em auxílio à educação**, 2014.

CARDOSO, et al, **Uso da realidade aumentada em auxílio à educação**, 2014.

CRUZ, GONÇALVES et al, **Sintera: objeto de aprendizagem com realidade aumentada para o ensino da fotossíntese,** 2018.

FAUST, F. G. et al**. Aplicações e Tendências da Realidade Aumentada no Desenvolvimento de Produtos**. In: 8° CONGRESSO BRASILEIRO DE GESTÃO DE DESENVOLVIMENTO DE PRODUTOS. Porto Alegra: 2011.

FERRAZ, **O ensino da matemática na educação de jovens e adultos**. Revista Com Censo #11 • volume 4 • número 4 • novembro 2017.

FOWLER, MARTIN, **Uml essencial: um breve guia para linguagenspadrão de modelagem de objetos** / Martin Fowler: trad. João Tortello. - 3.ed - Porto Alegre : Bookma, 2005.

GONÇALVES, et al, **As tecnologias digitais no processo de ensino e aprendizagem da matemática na educação de jovens e adultos**. Cadernos da Fucamp, v.16, n.28, p.133-149/2018, 2018.

GUEDES, GILLEANES T. A. **Uml 2: uma abordagem prática** / Gillenaes T. A. Guedes. -- 2. ed. São Paulo: Novatec Editora, 2011.

GUIMARÃES, MARTINS, **Desafios a serem superados para o uso de realidade virtual e aumentada no cotidiano do ensino**, 2013. Disponível em: https://ria.net.br/index.php/ria/article/viewFile/87/82. Acesso em: 20 de out. 2019.

KIRNER e TORI, **Fundamentos de realidade aumentada**, 2006. Disponível em:

https://www.researchgate.net/profile/Claudio Kirner/publication/216813361 Fundam entos\_de\_Realidade\_Aumentada/links/00b7d51823ff60ee7b000000.pdf. Acesso em 07 de maio. 2019.

KIRNER, 2014, **Realidade Aumentada Aplicada na Educação: estudos dos seus benefícios**. Disponível em: https://docplayer.com.br/10660567-Realidadeaumentada-aplicada-na-educacao-estudos-dos-seus-beneficios.html ACESSO EM 21 de maio. 2019

LISBOA, **Educação e tecnologias: reflexão, inovação e práticas,** 2011. Disponível em http://www.intaead.com.br/ebooks1/livros/pedagogia/18.Educa%E7%E3o%20e%20T ecnologias.pdf. Acesso em: 28 de out. 2019

LOPES et al, **Inovações educacionais com o uso da realidade aumentada: uma revisão sistemática**, 2019.

LUCCHECI, DIONE DE CARVALHO, **Metodologia do Ensino de matemática** / 4. Ed. São Paulo: Cortez, 2011

LUIZ ANTÔNIO M. PEREIRA, **Análise e modelagemde sistemas com a UML : com dicas e exercícios resolvidos** / Luiz Antônio de Moraes Pereira. – 1.ed. – Rio de Janeiro, 2011.

MACEDO, et al, **Usando Smartphone e Realidade aumentada para estudar Geometria espacial,** CINTED-UFRGS Novas Tecnologias na Educação, V. 14 Nº 2, dezembro, 2016.

MARIA E ALMEIDA, **A educação de jovens e adultos: aspectos históricos e sociais**, 2015.

MEC, **Programa gestão da aprendizagem escolar - gestar I matemática**, 2007.

MEC, **Parâmetros curriculares nacionais: matemática/Secretaria de Educação Fundamental**. – Brasília : MEC/SEF, 1998;

MONIQUE, et al**, Inovações educacionais com o uso da realidade aumentada: Uma revisão sistemática**; Educação em Revista/Belo Horizonte, Vol. 35, 2019.

PRESSMAN, ROGER S. **Engenharia de software [recurso eletrônico]: uma abordagem profissional** / Roger S. Pressman ; tradução Ariovaldo Griesi; revisão técnica Reginaldo Arakaki, Julio Arakaki, Renato Manzan de Andrade. – 7. ed. – Dados eletrônicos. – Porto Alegre : AMGH, 2011.

REIS et al, **Software phet e matemática: possibilidade para o ensino e aprendizagem da multiplicação,** 2019**.**

RESENDE e MULLER, **Mobile-learning: aprendizagem matemática por meio de realidade aumentada,** 2018.

RIBEIRO et al, **A avaliação da EJA no Brasil: insumos, processos, resultados** / Organizado por Vera Masagão Ribeiro, Roberto Catelli Junior, Sérgio Haddad. — Brasília: Instituto Nacional de Estudos e Pesquisas Educacionais Anísio Teixeira, 2015.

ROBERTO, et al, Educação de Jovens e Adultos: insumos, processos e resultados – São Paulo: Ação Educativa, 1ª edição, 2014.

RONDÔNIA, **Educação de Jovens e Adultos – EJA Ensino Fundamental e Ensino Médio**, 2013.

SANTOS e MAURICIO**, O desafio metodológico no uso de novas tecnologias: um estudo em uma instituição de ensino da cidade de Itararé-SP,**  2014. Revista Tecnologias na Educação – Ano 6 - número 10 – Julho 2014. Disponível em: http://tecedu.pro.br/wp-content/uploads/2015/07/Art7-ano6-vol10 julho2014.pdf. Acesso em: 29 de out. 2019

SCHIRLO**, As quatro operações fundamentais da aritmética: conhecimentos prévios dos alunos no início do 1º ano do ensino médio**, 2014.

SILVA, COSTA, et al, **Realidade virtual aumentada aplicada como ferramenta de apoio ao ensino,** 2011.

SILVA, et al**, Um software em realidade aumentada para o ensino da tabuada**, Vol. 6 – n. Nº 2, jul/Dez, 2013.

SILVA, **DIFICULDADES DE ENSINO E APRENDIZAGEM DA MATEMÁTICA NA EJA,** 2013.

SILVA, Natalino Neves; GOMES, Nilma. **Juventude, EJA e relações raciais: algumas reflexões**. In: REUNIÃO DE ANTROPOLOGIA DO MERCOSUL, VIII, 2009, Buenos Aires, AR.

SOMMERVILLE, IAN **Engenharia de Software** / Ian Sommerville ; tradução Ivan Bosnic e Kalinka G. de O. Gonçalves ; revisão técnica Kechi Hirama. — 9. ed. — São Paulo : Pearson Prentice Hall, 2011.

SHITSUKA et al, **Matemática fundamental para tecnologia**, 2009.

TORI, et al, **Introdução a Realidade Virtual e Aumentada**. Porto Alegre: Editora SBC, 2018.

TRINDADE, **Raam: uma aplicação móvel de realidade aumentada como ferramenta de apoio ao ensino sobre as mesorregiões do estado do amazonas**, 2018.

UNESCO, **Alfabetização de jovens e adultos no Brasil: lições da prática**. —Brasília: 2008.

# **APÊNDICE A – DESCRIÇÃO FORMAL DOS CASOS DE USO**

O Apêndice A apresenta as descrições dos casos de uso previstos no diagrama na subseção 3.5.1. Na Tabela 7 apresenta-se o caso de uso Tela Inicial da aplicação móvel APPRTIT.

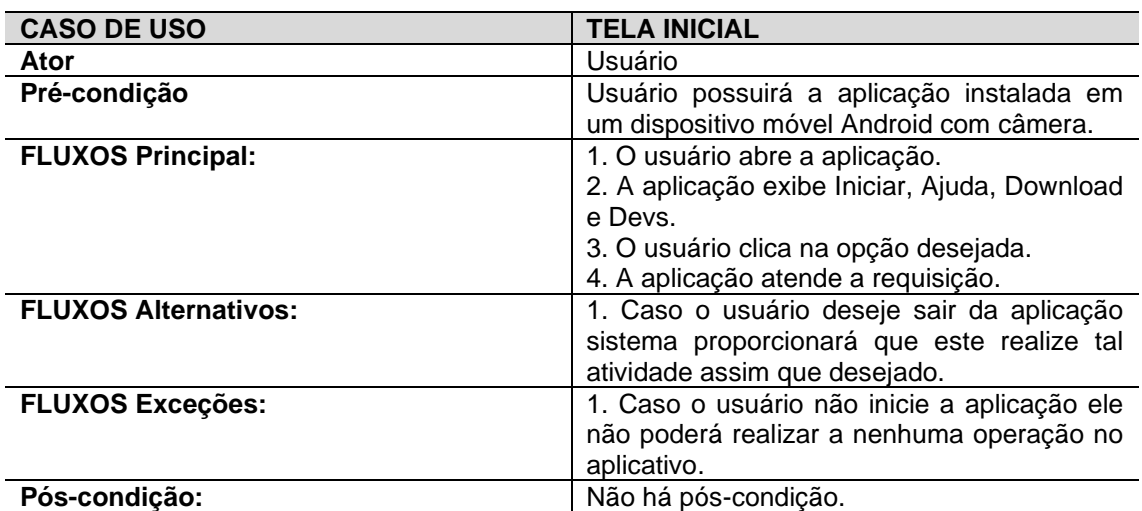

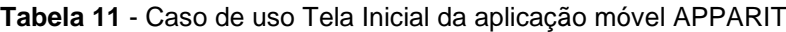

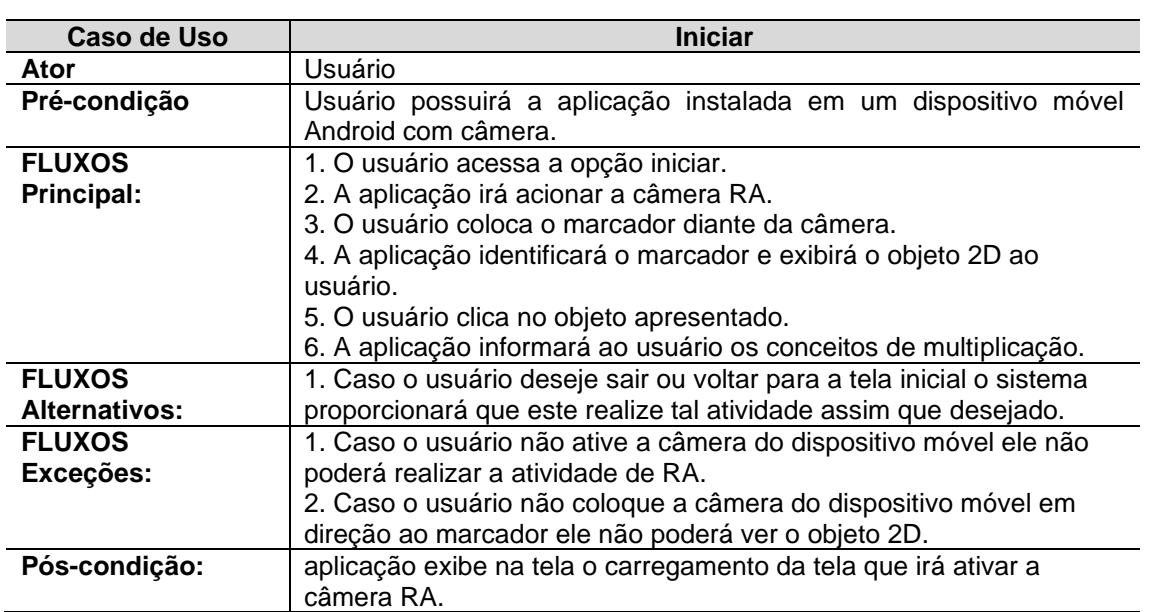

## **Tabela 12** - Caso de Uso Iniciar da aplicação móvel APPARIT

| <b>CASO DE USO</b>             | <b>AJUDA</b>                                                                                                    |
|--------------------------------|----------------------------------------------------------------------------------------------------|
| Ator                           | Usuário                                                                                                    |
| Pré-condição                   | Usuário possuirá a aplicação instalada em<br>um dispositivo móvel Android com câmera.                                                |
| <b>FLUXOS</b><br>Principal:    | 1. O usuário clica na opção ajuda.<br>2. A aplicação exibirá na tela as instruções<br>de uso da aplicação.                           |
| <b>FLUXOS</b><br>Alternativos: | 1. Caso o usuário deseje voltar para a tela<br>inicial o sistema proporcionará que este<br>realize tal atividade assim que desejado. |
| <b>FLUXOS</b><br>Exceções:     | Não há fluxo alternativo para esta função.                                                                                           |
| Pós-condição:                  | Não há Pós-condição para esta função.                                                                                                |

**Tabela 13** - Caso de uso Acessar Ajuda da aplicação móvel APPARIT

**Tabela 14** - Caso de uso Download da aplicação móvel APPARIT

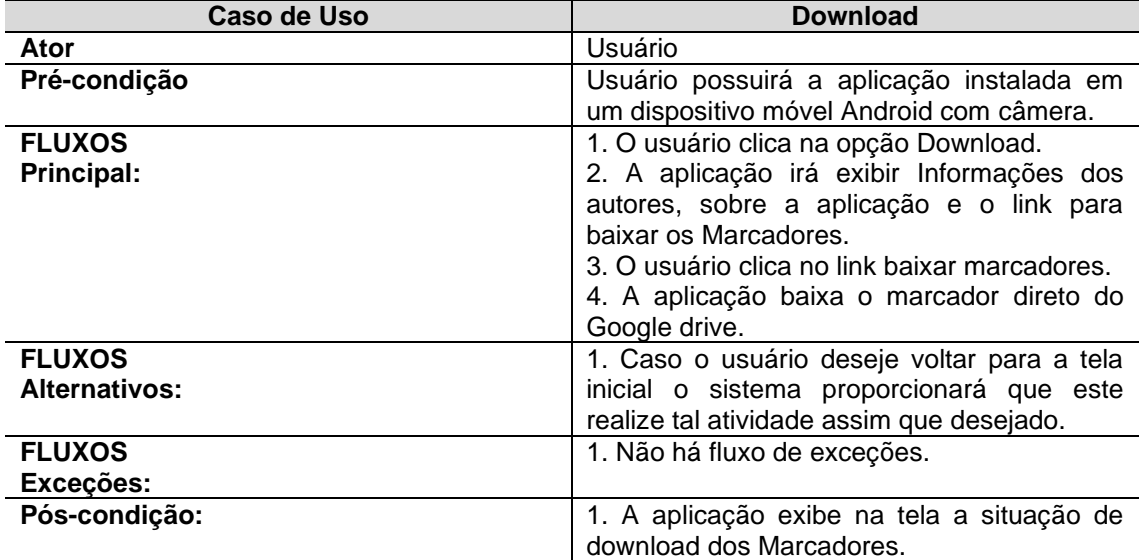

# **APÊNDICE B – TERMO DE CONSENTIMENTO LIVRE E ESCLARECIDO - TCLE**

## **TERMO DE CONSENTIMENTO LIVRE E ESCLARECIDO**

#### TERMO DE CONSENTIMENTO LIVRE E ESCLARECIDO

 Pesquisa:<br> "APPARIT: UMA APLICAÇÃO EM REALIDADE AUMENTADA COMO AUXILIO NO ENSINO DA MULTIPLICAÇÃO NA EDUCAÇÃO DE JOVENS E ADULTOS DA PRIMEIRA FASE" Pesquisa:

#### Prezado(a) Senhor (a),

Pesquisas sobre um aplicativo móvel usando a realidade aumentada para apoiar o ensino da Matemática nos conteúdos relacionados a Pesquisas sobre um aplicativo movel usando a realidade aumeniada para apolar o cismo da matematica no contraba<br>operação de multiplicação. Você está sendo convidado (a) a participar de uma pesquisa que estudará os resultado operação de multiplicação. Você está sendo convidado (a) a participar de uma pesquisa que estudar os restaudos de amiliarias de construiro.<br>aplicativo. O objetivo da pesquisa é avaliar e validar e caso necessário aprimorar obrigatória.

#### 1) Procedimento

1) Procedimento<br>O aplicativo será utilizado para a avaliação e validação das suas funcionalidades, verificando se o aplicativo atende os requisitos do O aplicativo será utilizado para a avaliação e validação das suas funcionalidades, vermento ao o explicativo será utilizado para a avaliação e validação em construções. Para participar deste estudo solícito a sua especial tema da pesquisa. Para participar deste estudo solicito a sua especial colaboração em: (1) permiur que os uaus resunantes da sua<br>avaliação sejam estudados, (2) participar de entrevista e/ou responder um questionário. Quand svaliação sejam estudados, (2) participar de entrevista con responder um questionarior cambio e antesparados.<br>Será removido dos mesmos e não será utilizado em nenhum momento durante a análise ou apresentação dos resultados

#### Tratamento de possíveis riscos e desconfortos  $2)$

2) Tratamento de possíveis riscos e desconfortos<br>Serão tomadas todas as providências durante a coleta de dados de forma a garantir a sua privacidade e seu anonimato. Os dados<br>coletados durante o estudo destinam-se estritam utilizados em qualquer forma de avaliação profissional ou pessoal.

#### 3) Benefícios e Custos

3) Beneficios e Custos<br>Espera-se que, como resultado deste estudo, vossa senhoria possa contribuir nos testes de forma satisfatória, de maneira a contribuir Espera-se que, como resultado deste estudo, vossa senhoría possa contribuir nos testes de forma salisfados a qualidade de sistemas de software educacionais que você utiliza e das atividades as qualidades as qualidades de s estudo também contribuirá com resultados importantes para a pesquisa de um modo-geral nas áreas de Software na Educação e<br>estudo também contribuirá com resultados importantes para a pesquisa de um modo-geral nas áreas de S estudo também contribuira com resultados importantes para a posquisa de um modo-godi no detal de contrabém não receberá qualquer espécie de reembolso ou gratificação devido à participação na pesquisa.

#### 4) Confidencialidade da Pesquisa

4) Confidencialidade da Pesquisa<br>Toda informação coletada neste estudo é confidencial e seu nome e o da sua organização não serão identificados de modo algum, a não ser em caso de autorização explícita para esse fim.

#### 5) Participação

5) Participação<br>Sua participação neste estudo é muito importante e voluntária. Você tem o direito de não querer participar ou de sair deste estudo a Sua participação neste estudo e muito importante e votuntaria. Voce tem o direito de las que e participação ne<br>qualquer momento, sem penalidades. Em caso de você decidir se retirar do estudo, favor notificar um pesquisador

Os pesquisadores responsáveis pelo estudo poderão fornecer qualquer esclarecimento sobre o mesmo, assim como tirar dúvidas, bastando entrar em contato pelos seguintes e-mails:

Pesquisador Principal: Alessandro Freire de Lima (afdl.inf@uea.edu.br)

Pesquisador Orientador: Genarde Trindade (genardemacedo@gmail.com)

#### 6) Declaração de Consentimento

6) Declaração de Consentimento<br>Li ou alguém leu para mim as informações contidas neste documento antes de assinar este termo de consentimento. Declaro que toda Li ou alguém leu para mim as informações contidas neste documento aines de assina este termo de consentancia.<br>Li inguagem técnica utilizada na descrição deste estudo de pesquisa foi explicada satisfatoriamente e que recebi as minhas dúvidas. Confirmo também que recebi uma copia deste 1ermo de Consentimento Livre e Esclarecido. Comprecido que<br>sou livre para me retirar do estudo em qualquer momento, sem qualquer penalidade. Declaro ter mais de

#### Local e Data:

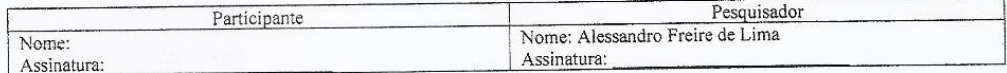

# **APÊNDICE C – FORMULÁRIO DE CARACTERIZAÇÃO DO PARTICIPANTE CARACTERIZAÇÃO DO PARTICIPANTE**

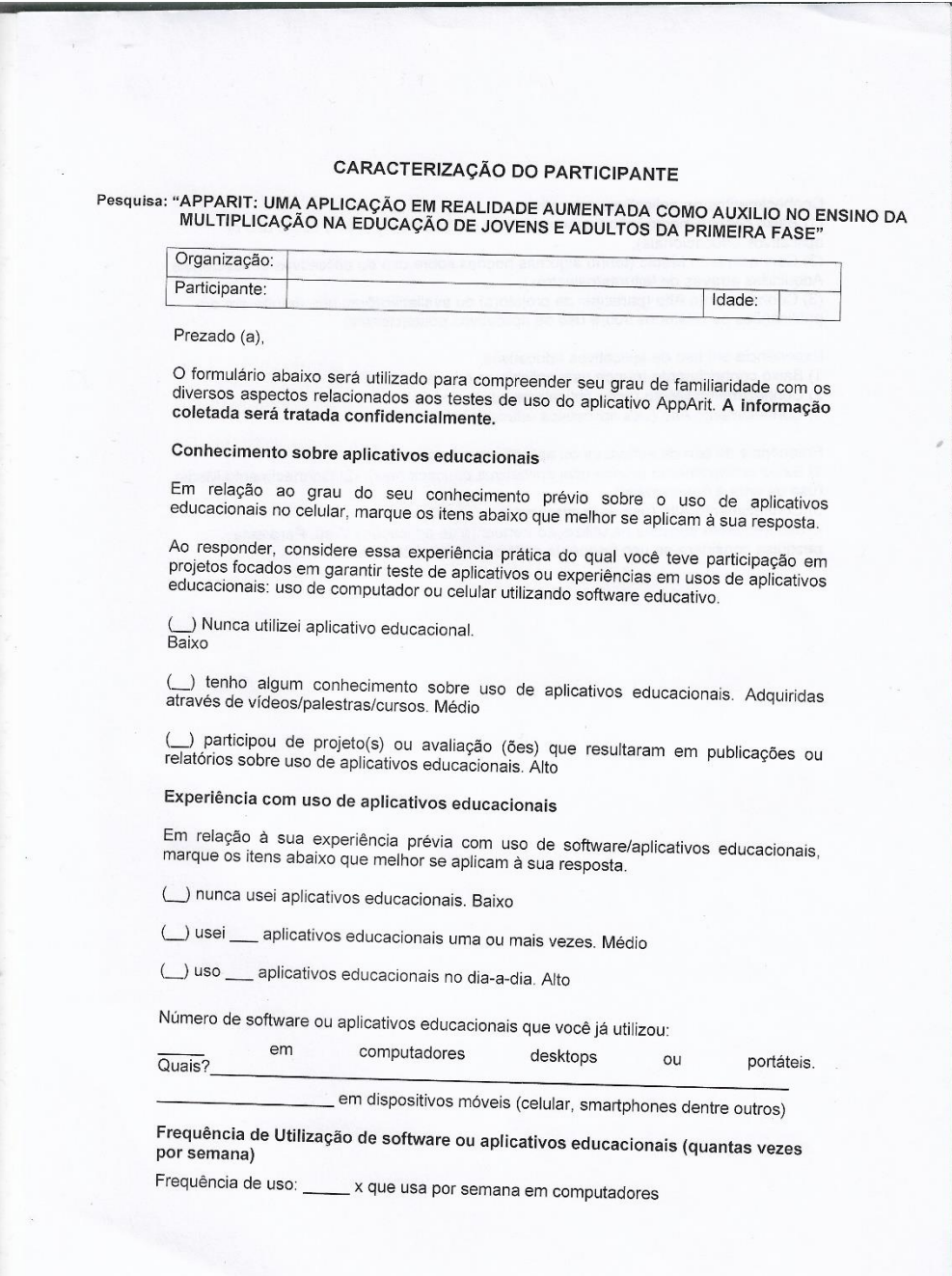

Conhecimentos de aplicativos educativos:

(1) Baixo conhecimento (não possuo nenhum conhecimento prévio sobre uso de aplicativos educacionais);

(2) Conhecimento Médio (tenho algumas noções sobre uso de aplicativos educacionais. Adquiridas através de leituras/palestras);

(3) Conhecimento Alto (participei de projeto(s) ou avaliação(ões) que resultaram em publicações ou relatórios sobre uso de aplicativos educacionais).

Experiência em uso de aplicativos educativos:

1) Baixo conhecimento (nunca usei aplicativos educacionais);

2) Conhecimento Médio (usou aplicativos educacionais);

3) Conhecimento Alto (usa aplicativos educacionais).

Frequência de uso de softwares ou aplicativos educativos:

1) Baixo conhecimento (nunca usei aplicativos educacionais); (2) Conhecimento Médio (usa de uma a duas vezes);

3) Conhecimento Alto (usa de quatro vezes ou mais).

O uso frequente consiste na utilização frequente de aplicações Web. Para esta

pesquisa considera-se uso frequente quatro (04) dias por semana.

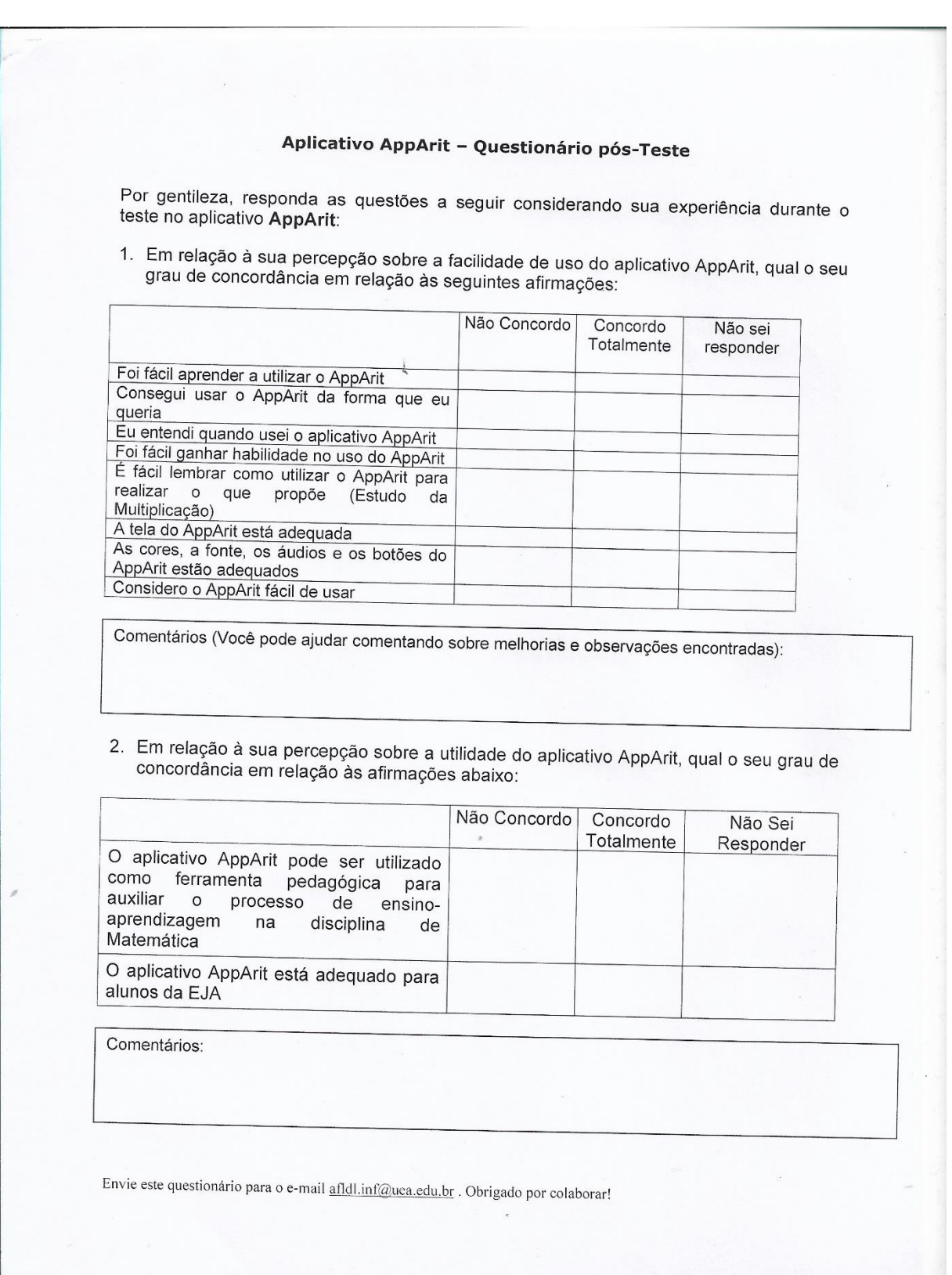

# **APÊNDICE D - QUESTIONÁRIO PÓS-TESTE TAM**